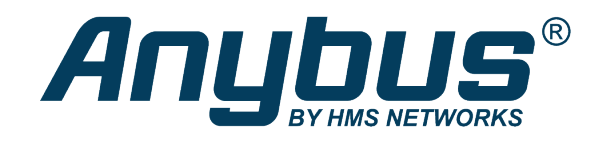

# Anybus® CompactCom™ 40

CANopen

## **NETWORK GUIDE**

**SCM-1202-108 1.2 en-US ENGLISH**

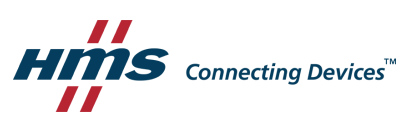

## **Important User Information**

## **Disclaimer**

The information in this document is for informational purposes only. Please inform HMS Industrial Networks of any inaccuracies or omissions found in this document. HMS Industrial Networks disclaims any responsibility or liability for any errors that may appear in this document.

HMS Industrial Networks reserves the right to modify its products in line with its policy of continuous product development. The information in this document shall therefore not be construed as a commitment on the part of HMS Industrial Networks and is subject to change without notice. HMS Industrial Networks makes no commitment to update or keep current the information in this document.

The data, examples and illustrations found in this document are included for illustrative purposes and are only intended to help improve understanding of the functionality and handling of the product. In view of the wide range of possible applications of the product, and because of the many variables and requirements associated with any particular implementation, HMS Industrial Networks cannot assume responsibility or liability for actual use based on the data, examples or illustrations included in this document nor for any damages incurred during installation of the product. Those responsible for the use of the product must acquire sufficient knowledge in order to ensure that the product is used correctly in their specific application and that the application meets all performance and safety requirements including any applicable laws, regulations, codes and standards. Further, HMS Industrial Networks will under no circumstances assume liability or responsibility for any problems that may arise as a result from the use of undocumented features or functional side effects found outside the documented scope of the product. The effects caused by any direct or indirect use of such aspects of the product are undefined and may include e.g. compatibility issues and stability issues.

## **Table of Contents**

## Page

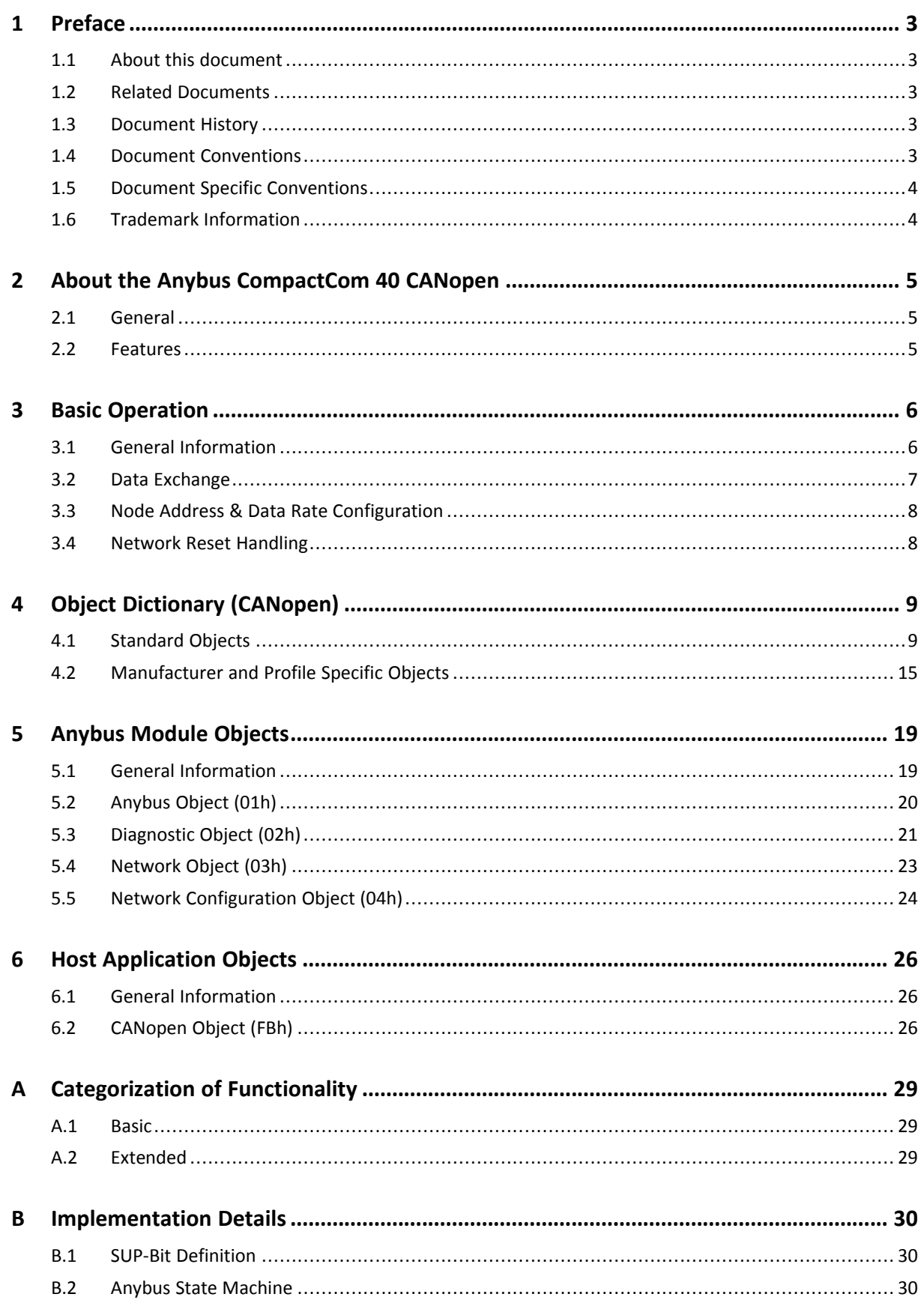

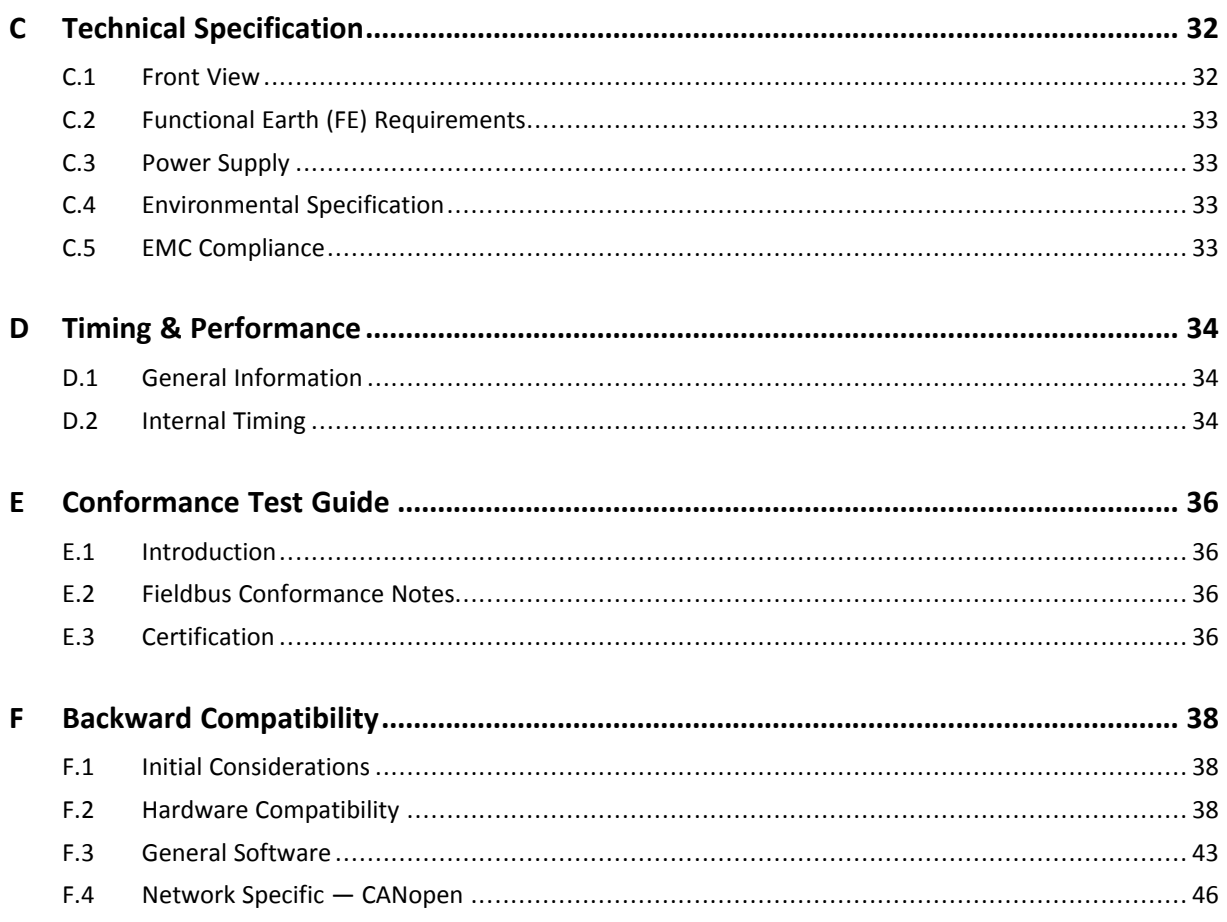

## <span id="page-4-0"></span>**1 Preface**

## **1.1 About this document**

<span id="page-4-1"></span>This document is intended to provide a good understanding of the functionality offered by the Anybus CompactCom 40 CANopen. The document describes the features that are specific to Anybus CompactCom 40 CANopen. For general information regarding Anybus CompactCom, consult the Anybus CompactCom design guides.

The reader of this document is expected to be familiar with high level software design and communication systems in general. The information in this network guide should normally be sufficient to implement a design. However if advanced CANopen specific functionality is to be used, in-depth knowledge of CANopen networking internals and/or information from the official CANopen specifications may be required. In such cases, the persons responsible for the implementation of this product should either obtain the CANopen specification to gain sufficient knowledge or limit their implementation in such a way that this is not necessary.

For additional related documentation and file downloads, please visit the support website at [www.anybus.com/support](http://www.anybus.com/support).

## **1.2 Related Documents**

<span id="page-4-2"></span>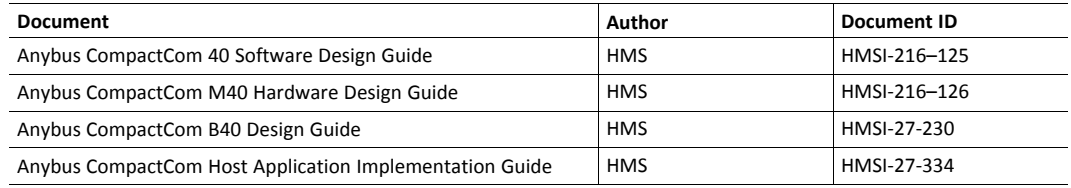

## **1.3 Document History**

<span id="page-4-3"></span>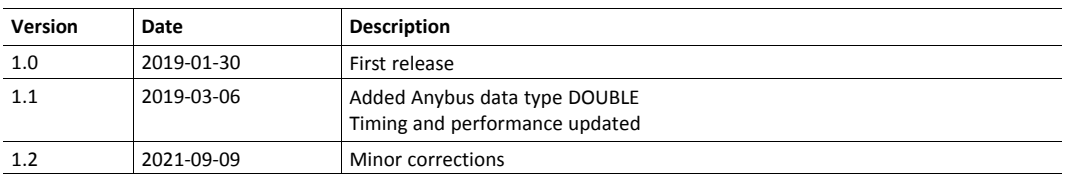

## **1.4 Document Conventions**

<span id="page-4-4"></span>Numbered lists indicate tasks that should be carried out in sequence:

- 1. First do this
- 2. Then do this

Bulleted lists are used for:

- Tasks that can be carried out in any order
- Itemized information
- An action
	- $\rightarrow$  and a result

**User interaction elements** (buttons etc.) are indicated with bold text.

Program code and script examples

Cross-reference within this document: *Document [Conventions,](#page-4-4) p. 3*

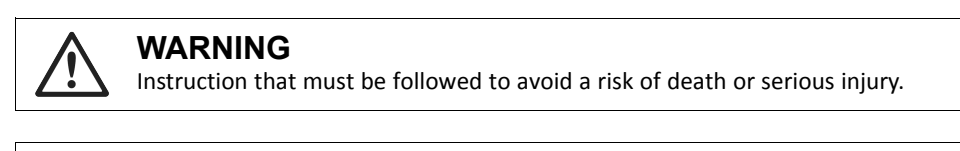

#### **Caution**

I

Instruction that must be followed to avoid a risk of personal injury.

Instruction that must be followed to avoid a risk of reduced functionality and/or damage to the equipment, or to avoid a network security risk.

î) *Additional information which may facilitate installation and/or operation.*

## **1.5 Document Specific Conventions**

- <span id="page-5-0"></span>• The terms "Anybus" or "module" refers to the Anybus CompactCom module.
- The terms "host" or "host application" refer to the device that hosts the Anybus.
- Hexadecimal values are written in the format NNNNh or 0xNNNN, where NNNN is the hexadecimal value.
- A byte always consists of 8 bits.
- The terms "basic" and "extended" are used to classify objects, instances and attributes.

#### **1.6 Trademark Information**

<span id="page-5-1"></span>Anybus® is a registered trademark of HMS Networks AB.

All other trademarks are the property of their respective holders.

## <span id="page-6-0"></span>**2 About the Anybus CompactCom 40 CANopen**

### **2.1 General**

<span id="page-6-1"></span>The Anybus CompactCom 40 CANopen communication module provides instant CANopen connectivity via the patented Anybus CompactCom host interface. Any device that supports this standard can take advantage of the features provided by the module, allowing seamless network integration regardless of network type.

This product conforms to all aspects of the host interface for Active modules defined in the *Anybus CompactCom Hardware- and Software Design Guides*, making it fully interchangeable with any other device following that specification. Generally, no additional network related software support is needed, however in order to take advantage of advanced network specific functionality, a certain degree of dedicated software support may be necessary.

The functionality of the module is described in two categories: Basic and Extended, see *[Categorization](#page-30-0) of Functionality, p. 29*.

### **2.2 Features**

- <span id="page-6-2"></span>CiA® 301 version 4.2.0 compliant
- Supports all standard baud rates
- Automatic baud rate detection
- Supports LSS
- Customizable Identity Information
- Up to 64 TPDO's & 64 RPDO's (Corresponds to a total of 512 bytes of Process Data in each direction)
- PDO mapping can be customized via network configuration tool or via application (IO assemblies)
- Up to 57343 ADIs can be accessed from the network as Manufacturer Specific Objects and profile specific objects.
- Diagnostic support
- Heartbeat functionality supported (Node Guarding not supported)
- Supports Expedited- and Segmented SDO Transfer (Block Transfer not supported)

## <span id="page-7-0"></span>**3 Basic Operation**

## **3.1 General Information**

#### **3.1.1 Software Requirements**

<span id="page-7-1"></span>Generally, no additional network support code needs to be written to support the Anybus CompactCom 40 CANopen, however due to the nature of the CANopen networking system certain things must be taken into account:

- Only ADIs with instance numbers less than 57343 can be accessed from the network.
- Only ADI elements 0...253 can be accessed from the network.
- To be able to initialize the Read Process Data properly, ADIs mapped as Read Process Data must have both Set and Get access. If not, the startup value for their data will be zero.
- The SDO timeout that is set in the bus configuration tool, must be considered when reading or writing to the objects 1010h or 1011h in the object dictionary. When writing to the object 1010h there is at least 1 second until the module will respond, corresponding to the time it takes to store the parameters in the module. The timeout must also be considered when running the Conformance Test Tool.

For further information about the Anybus CompactCom software interface, consult the general Anybus-CompactCom 40 Software Design Guide.

#### **3.1.2 Electronic Data Sheet (EDS)**

<span id="page-7-2"></span>Each device on CANopen is associated with an Electronic Data Sheet (an EDS file), which holds a description of the device and its functions. Most importantly, the file describes the object dictionary implementation in the module.

HMS Networks AB supplies a generic EDS file which can serve as a basis for new implementations; however this file must be altered to match the end product (i.e. the ADI and process data configuration, identity settings etc.). All Anybus CompactCom ADIs must be described as specified in the CANopen standard "DS306 Electronic data sheet specification for CANopen" (can be requested from the CiA home page, [www.can-cia.org\)](https://www.can-cia.org/). All application specific objects start from index 2001h, but all ADIs should have a descriptive name in the EDS file, that corresponds to the name in the application.

To verify the EDS-file, download and run the EDS-file checker program from [www.can-cia.org](https://www.can-cia.org/).

See also...

• *Fieldbus [Conformance](#page-37-2) Notes, p. 36*

#### **3.1.3 Device Identity**

#### **Generic Implementation**

In a generic implementation (i.e. no network specific support is implemented) the module will appear as a generic HMS Networks AB device with the following identity information:

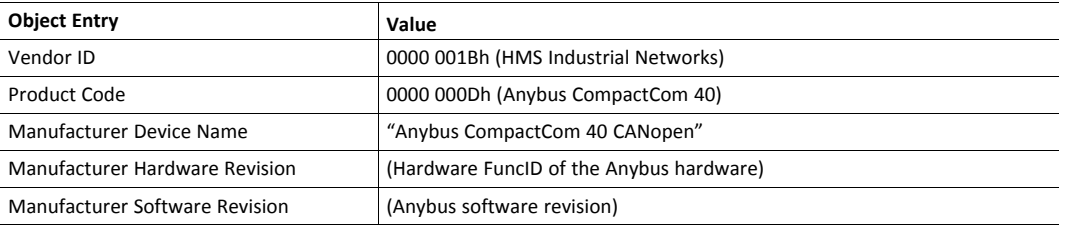

V

It is strongly recommended not to use the standard HMS Industrial Networks AB identity.

#### **Vendor Specific Implementation**

By implementing support for the CANopen Object (FBh), the module can be customized to appear as a vendor specific implementation rather than a generic Anybus CompactCom device.

It is strongly recommended not to use the standard HMS Industrial Networks AB implementation.

See also ...

<span id="page-8-0"></span>• *[CANopen](#page-27-2) Object (FBh), p. 26*

## **3.2 Data Exchange**

#### **3.2.1 Application Data (ADI)**

Application Data Instances (ADIs) can be accessed from the network via dedicated object entries in the object dictionary (2001h-FFFFh).

^i) *The EDS file must match the actual ADI implementation in the host application.*

#### **3.2.2 Process Data**

ADIs mapped as Process Data can be exchanged cyclically as Process Data Objects (PDOs) on the bus. The actual PDO map is based on the Process Data map specified during startup or how the application is implemented. It can be changed from the network during runtime, if the application has implemented the remap commands in the Application Data Object.

The module supports up to 64 TPDOs and up to 64 RPDOs, each capable of carrying up to 8 bytes of data. Each subindex on a PDO corresponds to one process data mapped ADI element (i.e. mapping multiple element ADIs will result in multiple sub-indices on the PDO).

To gain in configurability, the Assembly Mapping Object can be used to remap and replace the Process Data map specified at startup. Each PDO will be represented by an instance in the Assembly Mapping Object. The PDOs will then be remapped when the Anybus CompactCom receives the NMT command Start Node.

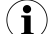

*The EDS file must match the actual Process Data implementation in the host application.*

## **3.3 Node Address & Data Rate Configuration**

#### **3.3.1 General**

<span id="page-9-0"></span>The CANopen data rate and node address can be set by the host application using Network Configuration Object (04h). Note that in order to ensure network compliance, the recommendations stated for this object in the Anybus CompactCom 40 Software Design Guide must be followed at all times.

The Anybus CompactCom supports automatic data rate detection, i.e. if no valid data rate is set, the Anybus CompactCom will measure the bus traffic at different speeds until the correct data rate has been established. Under normal conditions, i.e. with cyclic bus traffic above 2 Hz, the data rate should be detected within 5 seconds. Note that the automatic data rate detection will not work if there is no traffic on the network.

#### **3.3.2 Layer Setting Services (LSS)**

<span id="page-9-2"></span>The Anybus CompactCom supports the Layer Setting Service (LSS). This service can be used to set the data rate and node address via the network, and may address the module by its Vendor-ID, Product Code, Revision number and serial number.

<span id="page-9-1"></span>It is possible to enable LSS during startup by setting the instance Node Address (01h) to 255 or instance Data Rate (02h) to 10, see *Network [Configuration](#page-25-0) Object (04h), p. 24*

### **3.4 Network Reset Handling**

#### **3.4.1 Reset Node**

Upon receiving a Reset Node request from the network, the Anybus CompactCom will issue a reset command to the Application Object (FFh) with CmdExt[1] set to 00h (Power-on reset) and shift to the Anybus state EXCEPTION. The bus interface is shifted into a physically passive state.

#### **3.4.2 Reset Communication**

Upon receiving a Reset Communication request from the network, the Anybus CompactCom will reset all Communication object entries to their default values, and shift to the CANopen state Reset Communication. No reset command will be issued to the host application.

#### **3.4.3 Restore Manufacturer Parameters to Default**

Upon receiving a Restore Manufacturer Parameters to Default request from the network, the Anybus CompactCom will issue a Reset\_Request command to the Application Object (FFh) with CmdExt[1] set to 01h (Factory default reset).

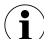

No reset command will be sent, it is up to the application to remember that a factory reset is requested *the next time a reset command is received.*

See *[Standard](#page-10-1) Objects, p. 9*, entry 1011h (Restore default parameters)

## <span id="page-10-0"></span>**4 Object Dictionary (CANopen)**

## **4.1 Standard Objects**

#### **4.1.1 General**

<span id="page-10-1"></span>The standard object dictionary is implemented according to the CiA 302 4.2.0 from CiA (CAN in Automation). Note that certain object entries correspond to settings in the CANopen Object (FBh), and the Diagnostic Object (02h).

#### **4.1.2 Object Entries**

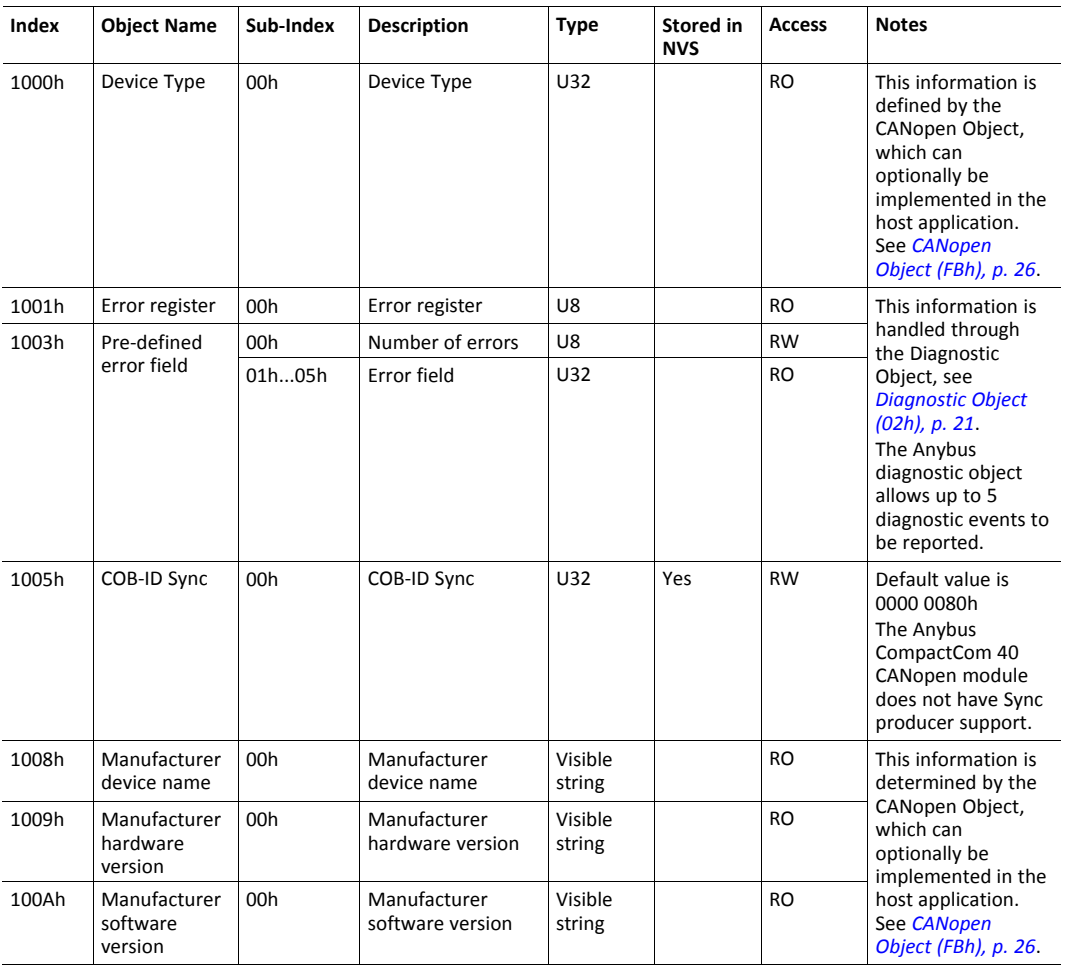

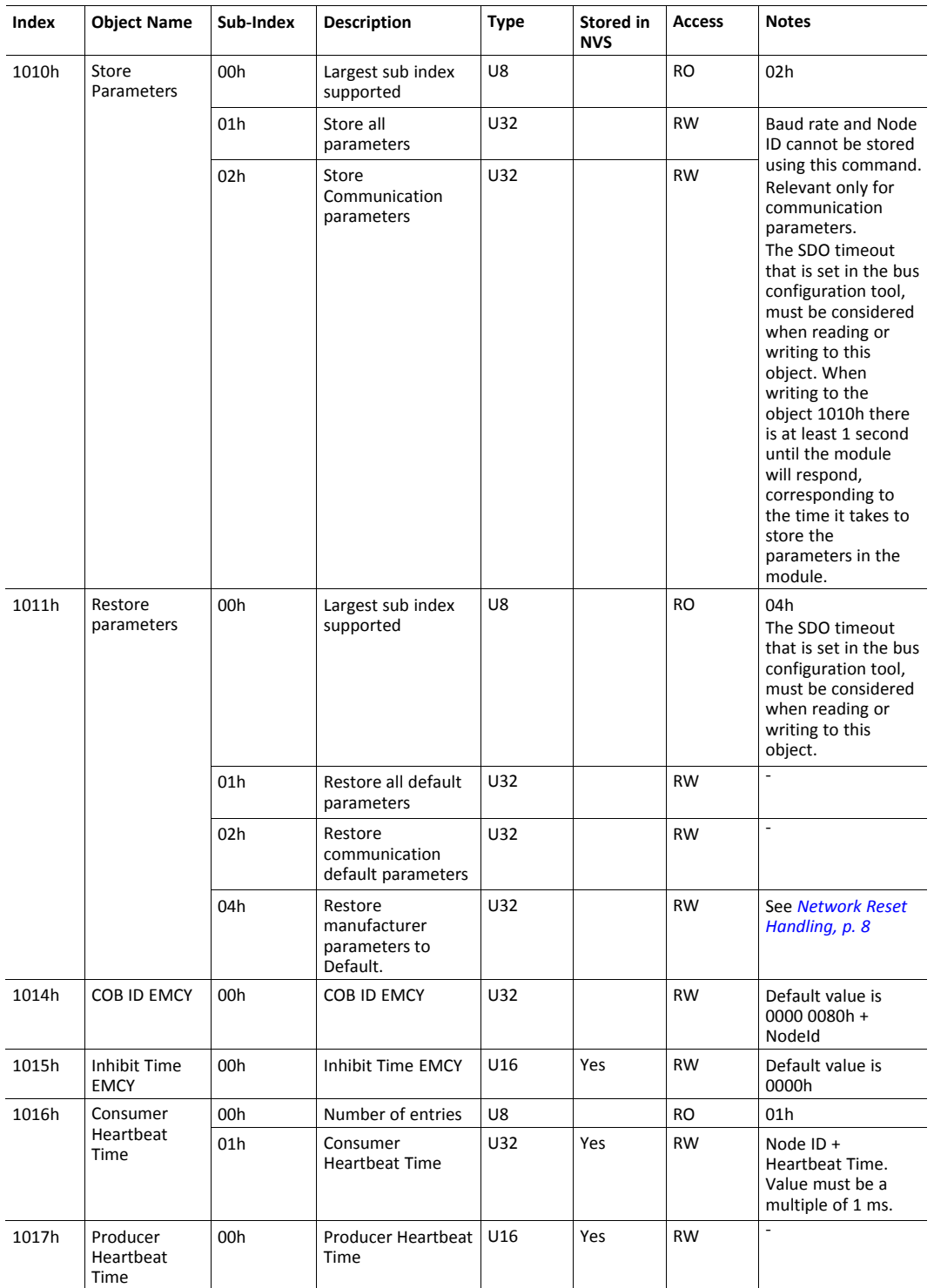

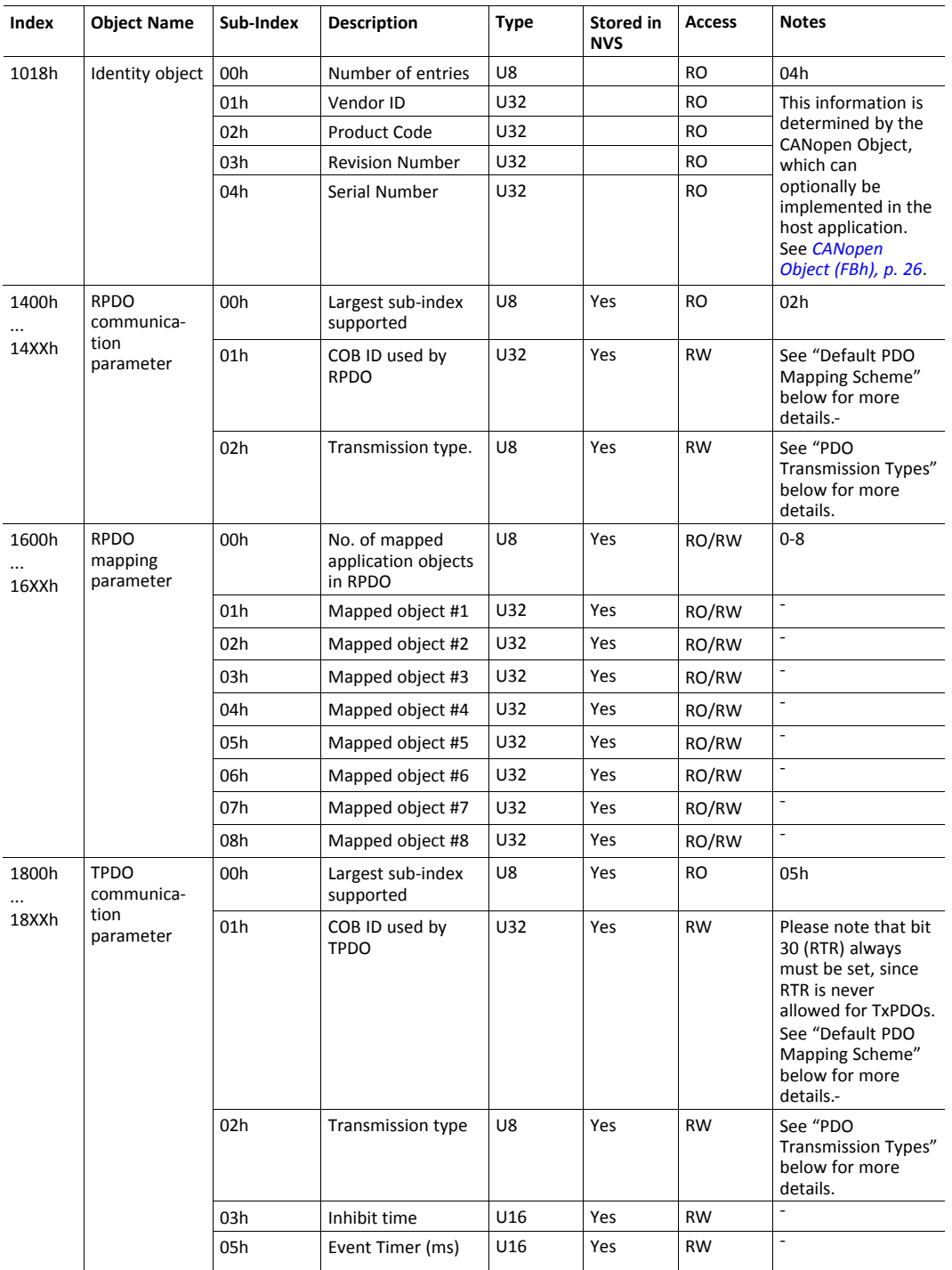

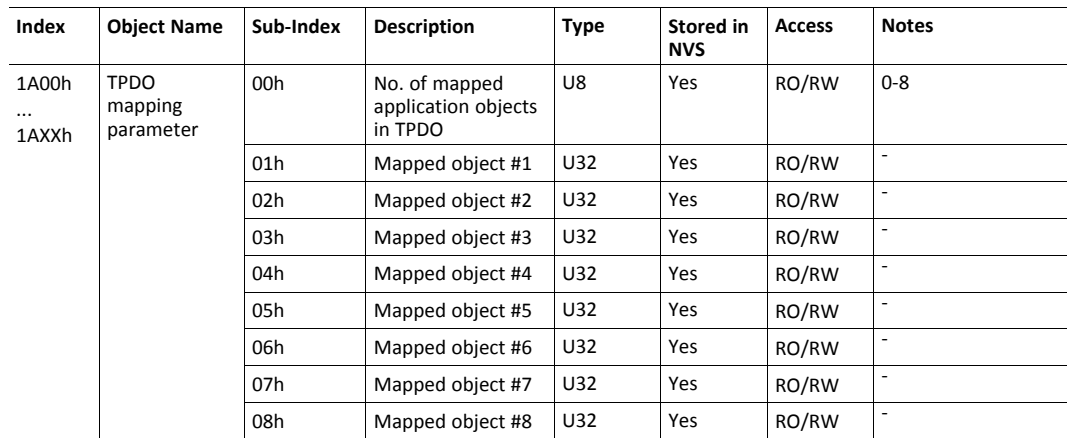

Access to RPDO and TPDO mapping parameters depends on the host application implementation. Access is RO unless remap commands are supported.

#### **Mapping ADIs on PDOs**

The Receive PDO mapping objects (1600h - 16XXh) and the Transmit PDO mapping objects (1A00h - 1AXXh) are configured depending on how the host application is set up:

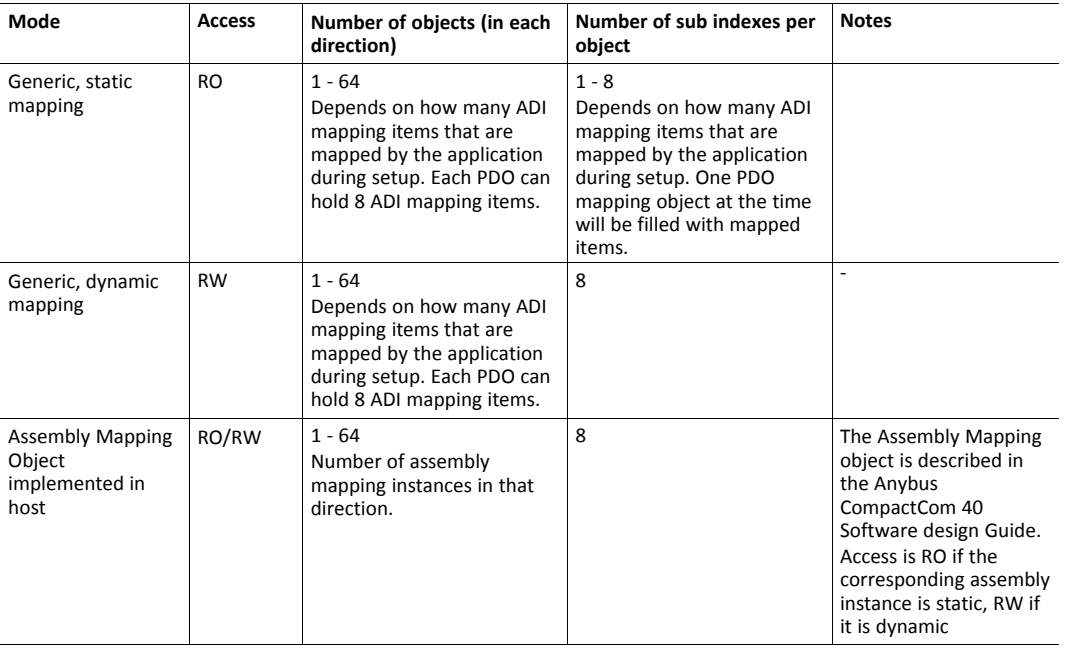

One PDO communication parameter for each PDO mapping parameter object is created by the module. The corresponding PDO configuration parameter object is used for configuration of the PDO.

#### **Default PDO Mapping Scheme**

A default PDO mapping scheme is created during startup. This scheme can then be changed by the configuration tool/master. The default mapping scheme is set up according to the predefined connection set as specified in CiA301.

• RPDO Default COB IDs

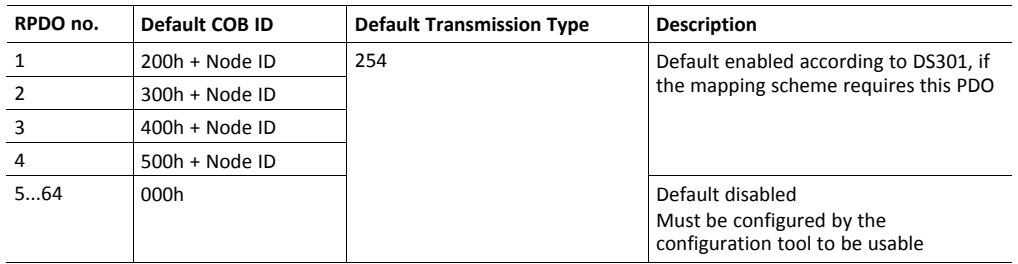

• TPDO Default COB IDs

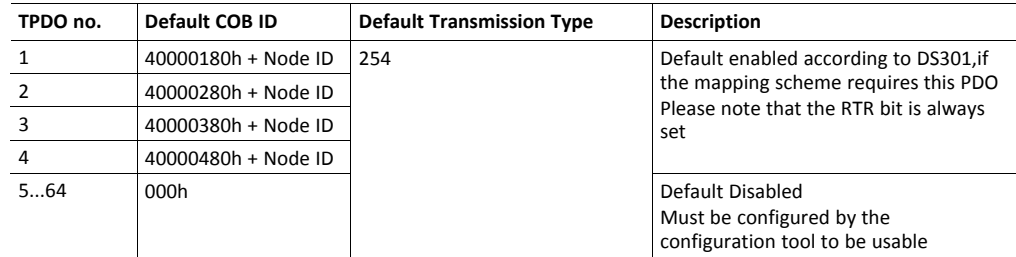

If no ADIs have been mapped to Process Data, one PDO communication parameter object and one empty PDO mapping parameter object in each direction is created.

The Anybus CompactCom shall fill up PDO mapping parameter objects until they contain either 8 bytes or 8 entries when using the static mapping mode. A new PDO mapping parameter object is then created with the object index incremented by 1. This can create PDOs that doesn't contain 8 bytes if e.g. a UINT16 ADI is mapped first, followed by a UINT32 ADI and then a second UINT32 ADI. The first two ADIs will be added to the first PDO and the third to the seconds PDO. In this case the first PDO will only contain 6 bytes.

#### **PDO Mapping Example**

In this example 4 ADIs are mapped :

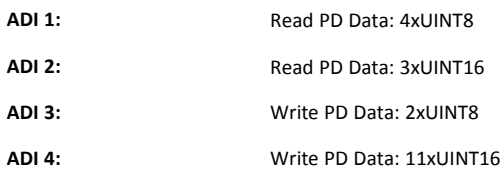

These ADIs will result in the following mapping:

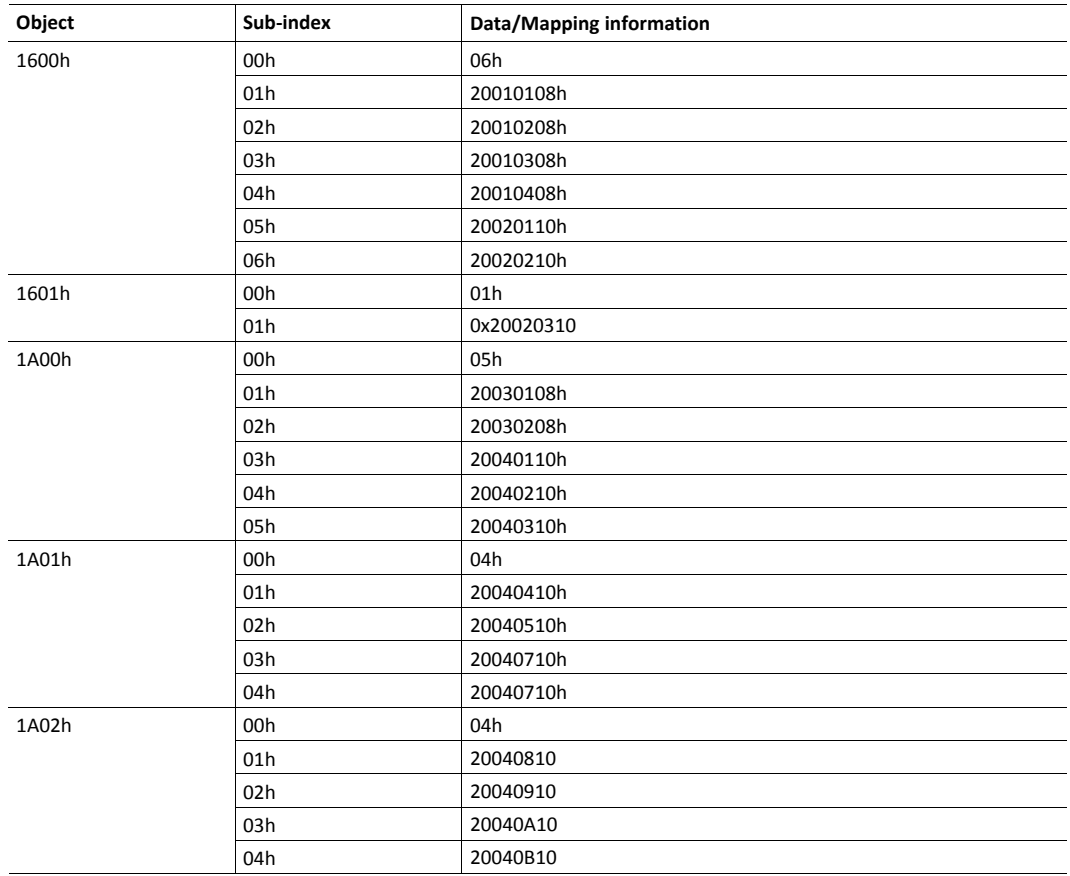

#### **PDO Transmission Types**

Message transmission is triggered by:

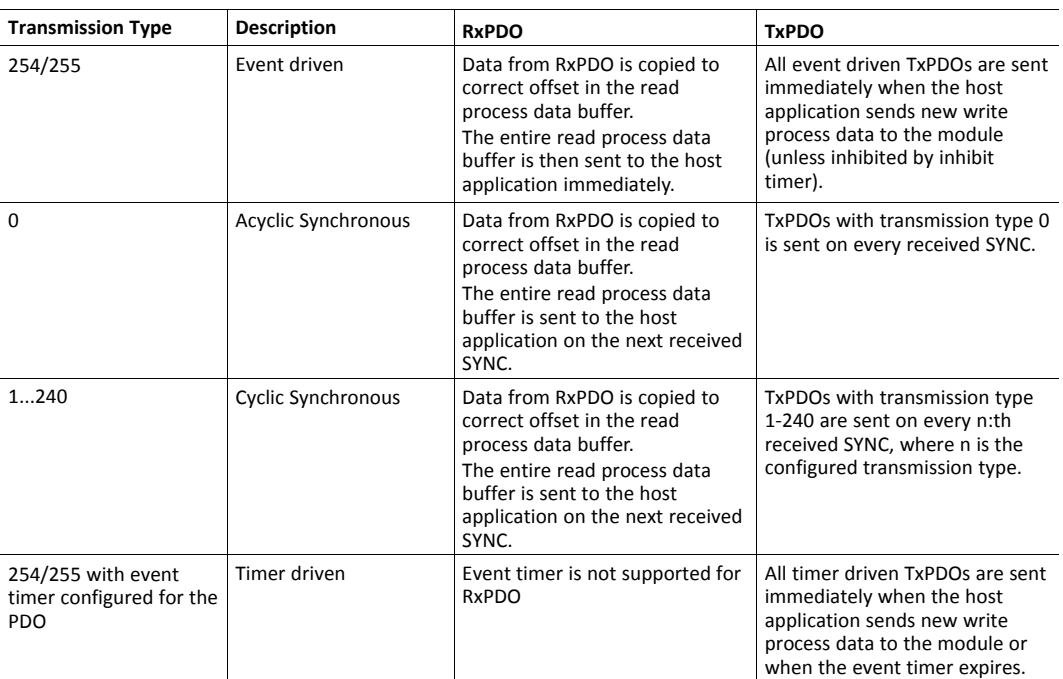

<span id="page-16-0"></span>RTR-Remote transmission request on PDOs is not supported by the module.

### **4.2 Manufacturer and Profile Specific Objects**

#### **4.2.1 General**

Each object entry in the manufacturer specific range (2001h...FFFFh) corresponds to an instance (an ADI) within the Application Data Object (FEh), i.e. network accesses to these objects results in object requests towards the host application. In case of an error, the status (or error) code returned in the response from the host application will be translated into the corresponding CANopen abort code.

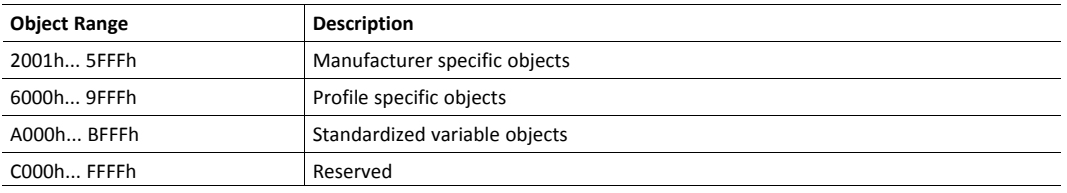

As any access to these object entries will result in an object access towards the host 1 application, the time spent communicating on the host interface must be taken into ò account when calculating the SDO timeout value.

#### **4.2.2 Translation of Status Codes**

Status (or error codes) are translated to CANopen abort codes as follows:

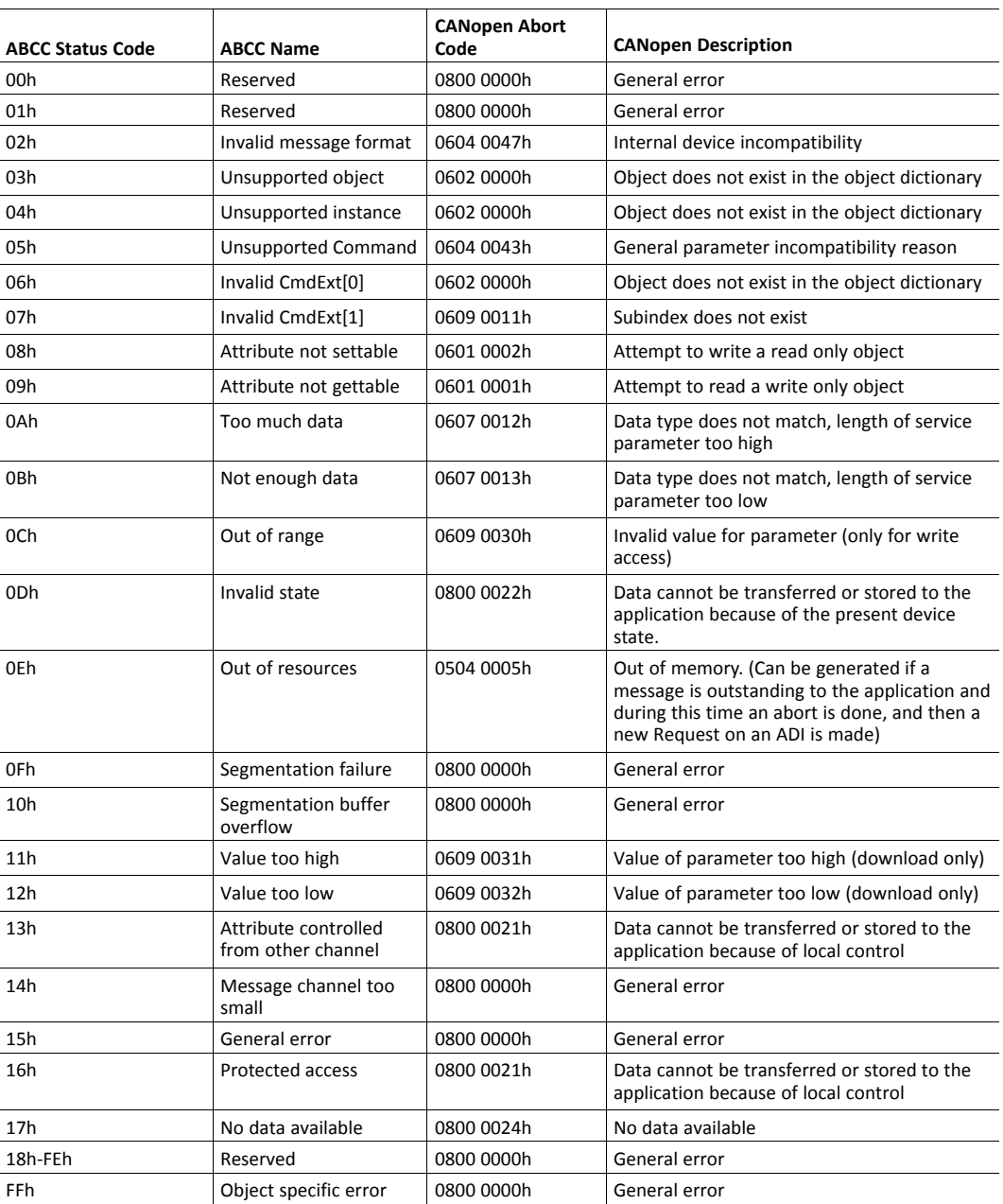

If no corresponding error meets the error definition, the default error code is 0800 0000h (General error).

#### **4.2.3 Network Data Format**

Data is translated between the native network format and the Anybus data format as follows:

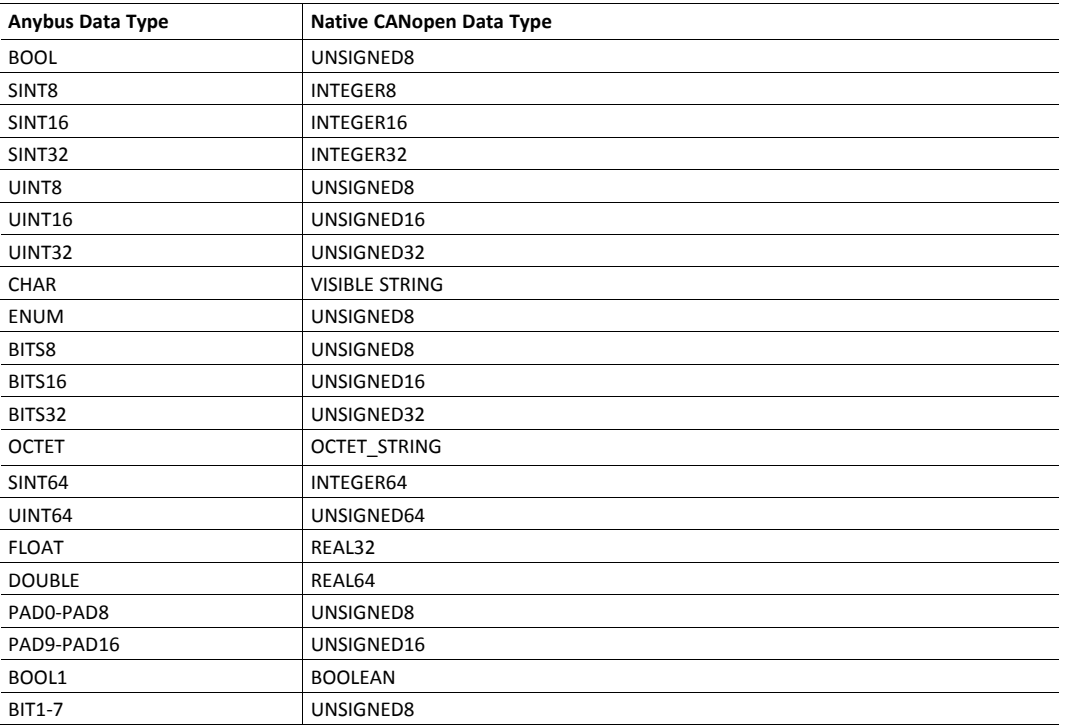

- ADIs with multiple elements are represented as arrays (all elements share the same data type) or as records (the elements may have different data types). Exceptions to this are CHAR which will always be represented as VISIBLE STRING, and OCTET which will always be represented as OCTET\_STRING.
- Single element ADIs are represented as a simple variable, with the exception of CHAR which will always be represented as VISIBLE STRING, and OCTET which will always be represented as OCTET\_STRING.

#### **4.2.4 Object Entries**

The exact representation of an ADI depends on its number of elements. In the following example, ADIs no. 0002h and 0004h only contain 1 element each, causing them to be represented as simple variables rather than arrays. The other ADIs have more than 1 element, causing them to be represented as arrays. The ADI data type is defined according to CiA 302 version 2.4.0

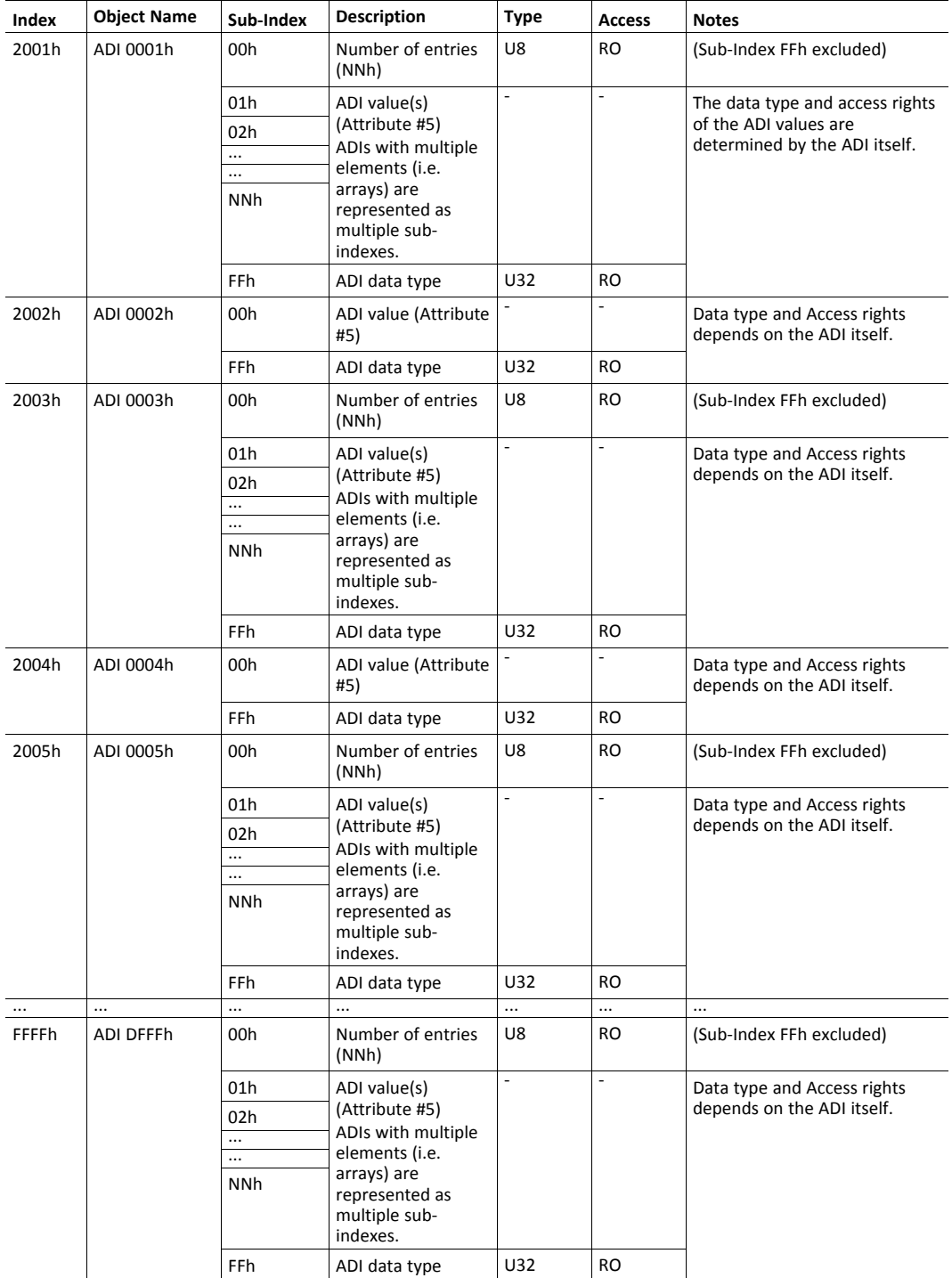

## <span id="page-20-0"></span>**5 Anybus Module Objects**

## **5.1 General Information**

<span id="page-20-1"></span>This chapter specifies the Anybus Module Object implementation and how the objects correspond to the functionality in the Anybus CompactCom 40 CANopen.

Standard Objects:

- *[Anybus](#page-21-0) Object (01h), p. 20*
- *[Diagnostic](#page-22-0) Object (02h), p. 21*
- *[Network](#page-24-0) Object (03h), p. 23*
- *Network [Configuration](#page-25-0) Object (04h), p. 24*
- File System Interface Object (0Ah), see Anybus CompactCom 40 Software Design Guide

## <span id="page-21-0"></span>**5.2 Anybus Object (01h)**

#### **Object Description**

This object assembles all common Anybus data, and is described thoroughly in the general *Anybus CompactCom 40 Software Design Guide*.

#### **Supported Commands**

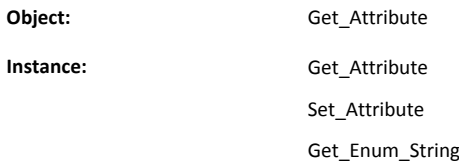

#### **Object Attributes (Instance #0)**

(Consult the general Anybus CompactCom 40 Software Design Guide for further information).

#### **Instance Attributes (Instance #1)**

Basic

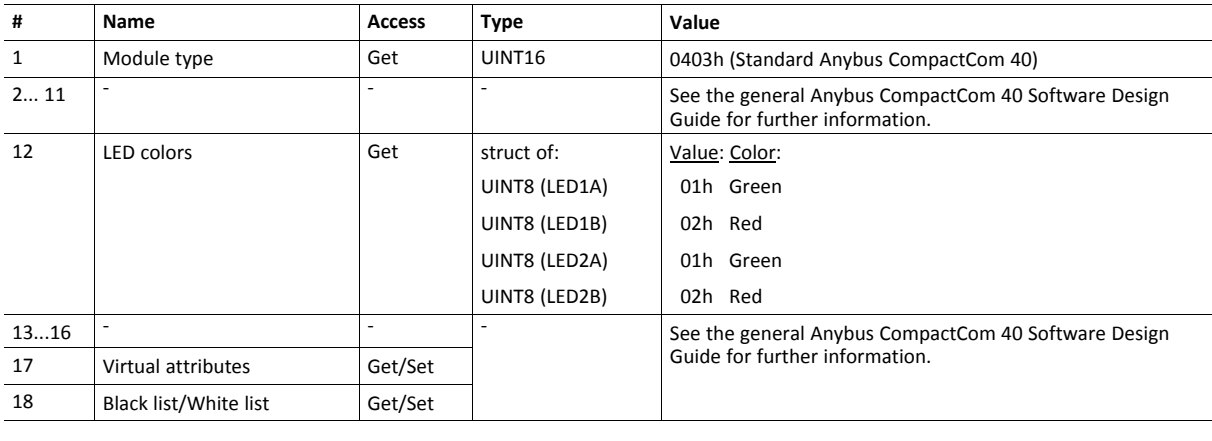

To be able to access ADI values set in virtual attributes via SDO read requests, the ADI can only have 1 element or be of  $\mathbf{I}$ *OCTET or CHAR type. This is because virtual attributes does not support the Get\_Indexed\_Attribute command.*

## <span id="page-22-0"></span>**5.3 Diagnostic Object (02h)**

#### **Object Description**

This object provides a standardised way of handling host application events and diagnostics, and is thoroughly described in the general Anybus CompactCom 40 Software Design Guide.

#### **Supported Commands**

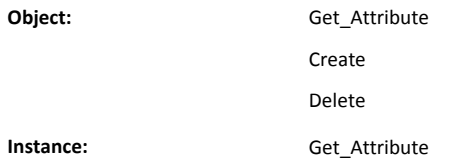

#### **Object Attributes (Instance #0)**

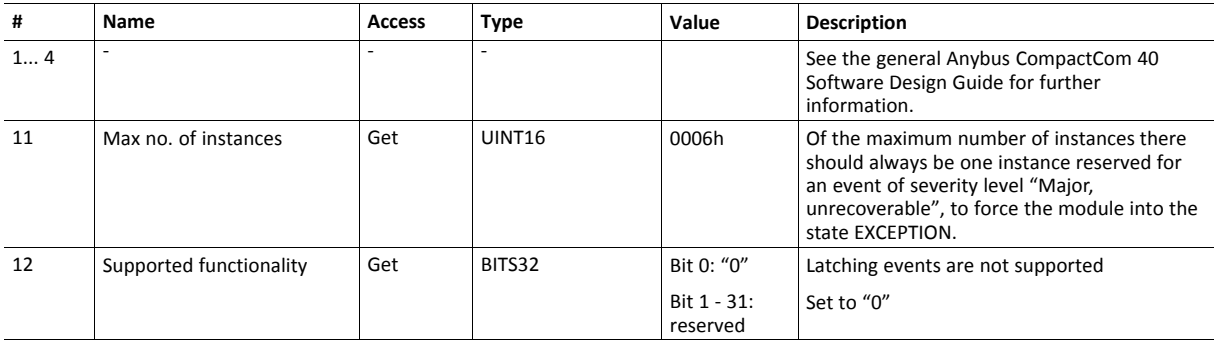

#### **Instance Attributes (Instance #1...n)**

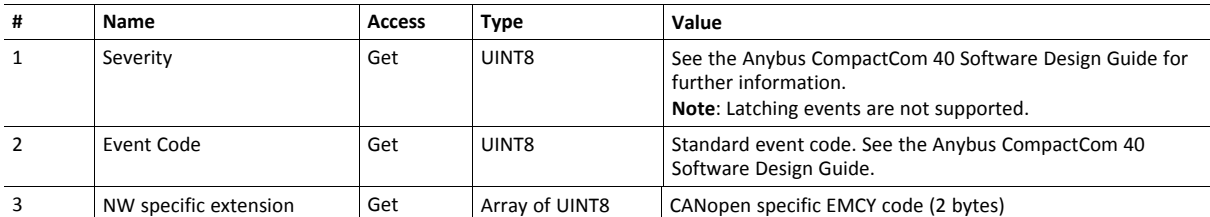

When an instance is created (i.e. a diagnostic event is entered), the following actions are performed:

• A new entry will be created in object entry 1003h (Pre-defined error field) as follows:

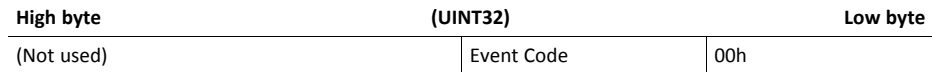

- The Error Register (object entry 1001h) is set with the corresponding bit information
- The EMCY Object is sent to the network with the following information:

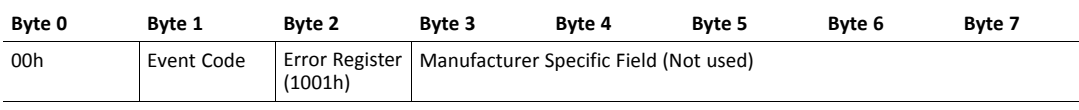

When creating a Major-severity, this will not end up as an EMCY-message on the bus, since this effectively forces the *Anybus module to enter the EXCEPTION state.*

 $\bf (i)$ 

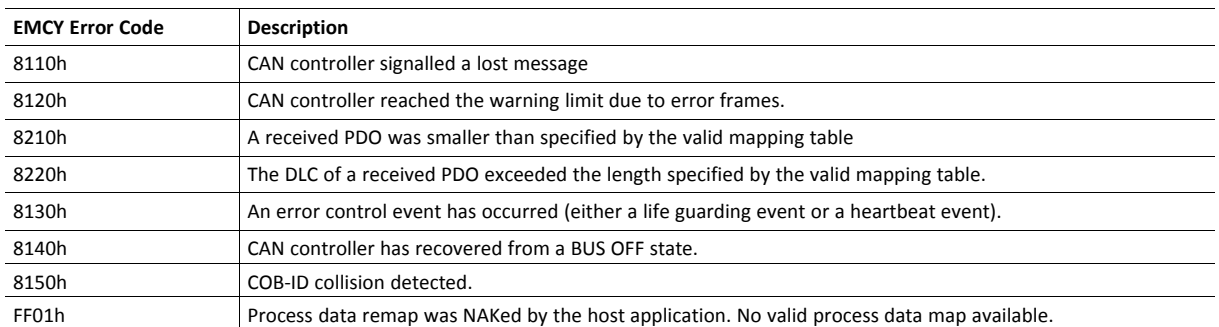

## <span id="page-24-0"></span>**5.4 Network Object (03h)**

#### **Object Description**

For more information, consult the general Anybus CompactCom 40 Software Design Guide.

## **Object Attributes (Instance #0)**

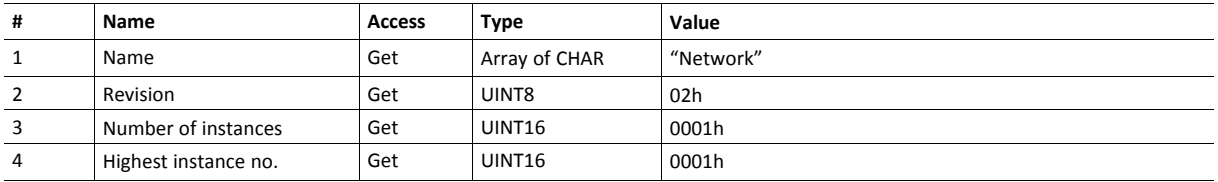

## **Instance Attributes (Instance #1)**

Basic

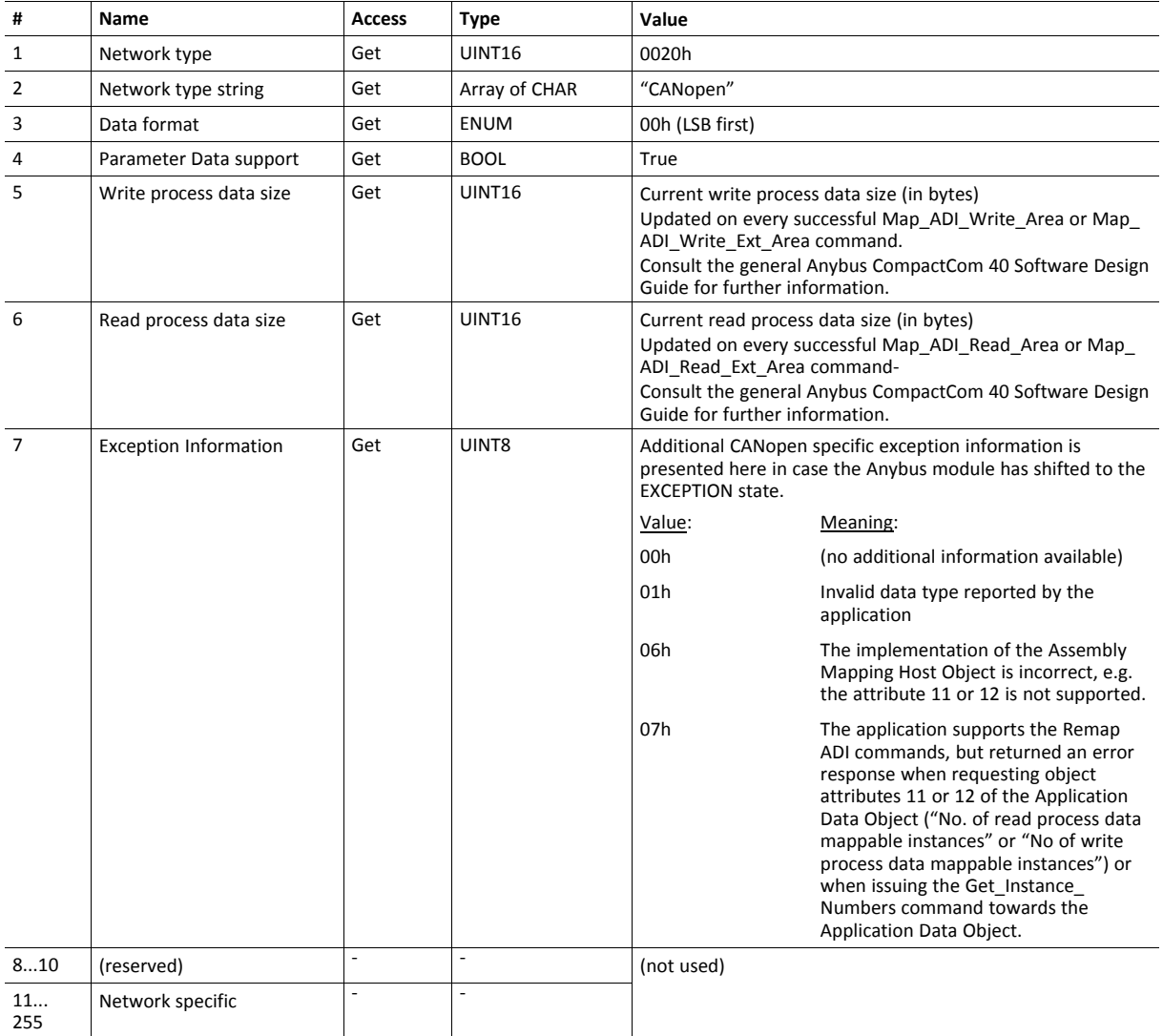

## <span id="page-25-0"></span>**5.5 Network Configuration Object (04h)**

#### **Object Description**

This object contains network specific configuration parameters that may be configured by the end user.

#### **Supported Commands**

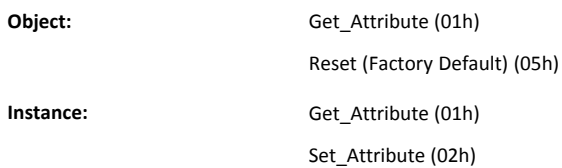

## **Object Attributes (Instance #0)**

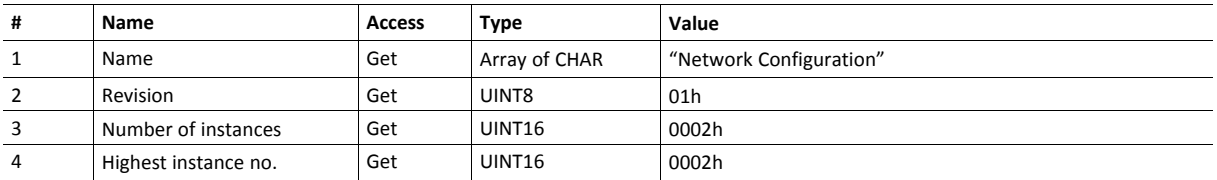

#### **Instance Attributes (Instance #1, Node Address)**

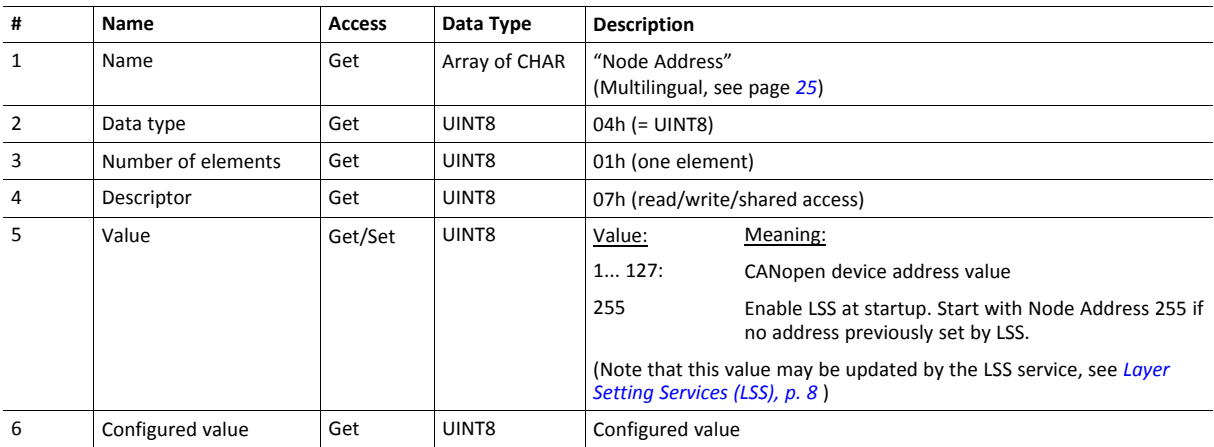

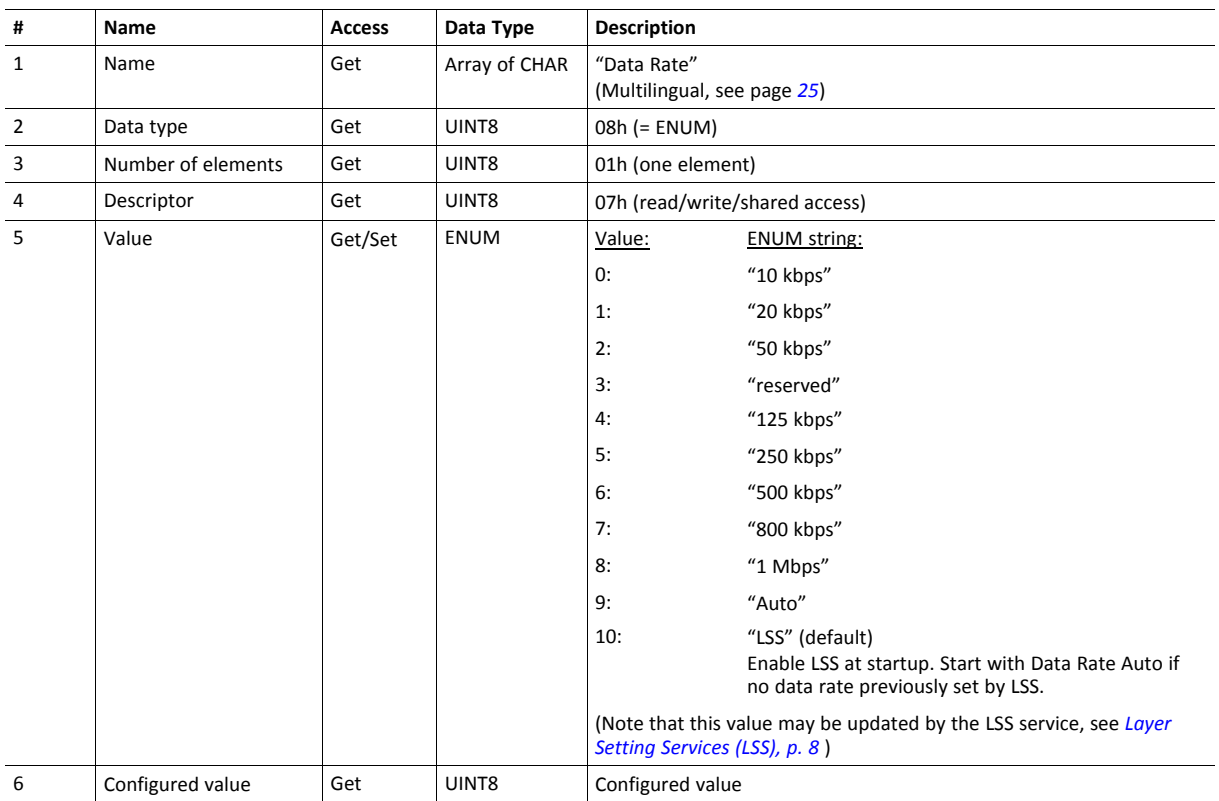

#### **Instance Attributes (Instance #2, Data Rate)**

#### **Command Details: Reset**

**Details**

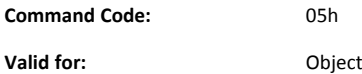

#### **Description**

Resets Baud Rate and Device Address values to default

• Command Details

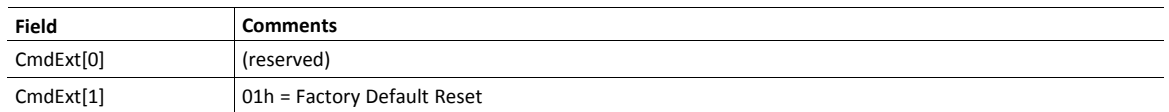

#### <span id="page-26-0"></span>**Multilingual Strings**

The instance names and enumeration strings in this object are multilingual, and are translated based on the current language settings as follows:

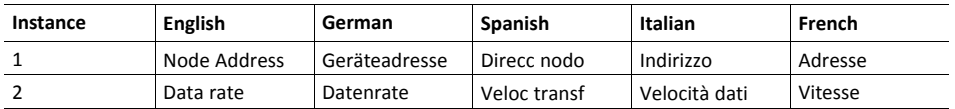

## <span id="page-27-0"></span>**6 Host Application Objects**

## **6.1 General Information**

<span id="page-27-1"></span>This chapter specifies the Anybus Module Object implementation and how the objects correspond to the functionality in the Anybus CompactCom 40 CANopen.

Standard Objects:

- Assembly Mapping Object (EBh), see Anybus CompactCom 40 Software Design Guide
- Application Data Object (FEh) see Anybus CompactCom 40 Software Design Guide
- Application Object (FFh) see Anybus CompactCom 40 Software Design Guide

Network Specific Objects:

<span id="page-27-2"></span>• *[CANopen](#page-27-2) Object (FBh), p. 26*

## **6.2 CANopen Object (FBh)**

#### **Object Description**

This object implements CANopen specific settings in the host application.

The implementation of this object is optional; the host application can support none, some, or all of the attributes specified below. The Anybus CompactCom will attempt to retrieve the values of these attributes during startup; if an attribute is not implemented in the host application, simply respond with an error message (06h, Invalid CmdExt[0]). In such case, the module will use its default value.

If the module attempts to retrieve a value of an attribute not listed below, respond with an error message (06h, Invalid CmdExt[0]).

Support for this object is optional, but in order to certify the product a new Vendor ID should be assigned. The CAN in  $\bf (i)$ Automation group recommends requesting a Vendor ID. It is also highly recommended to support all attributes listed *below, if the object is implemented, since this has a very high impact on CANopen-specific functionality.*

#### **Supported Commands**

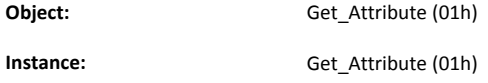

#### **Object Attributes (Instance #0)**

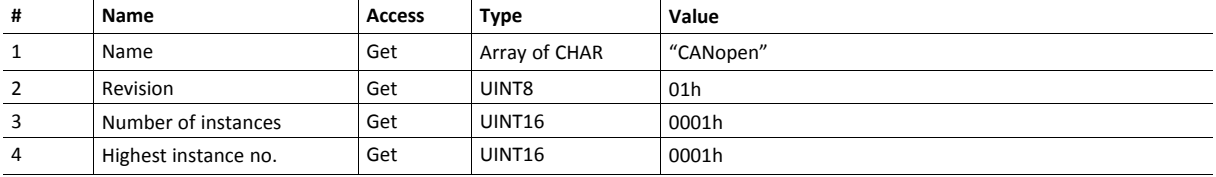

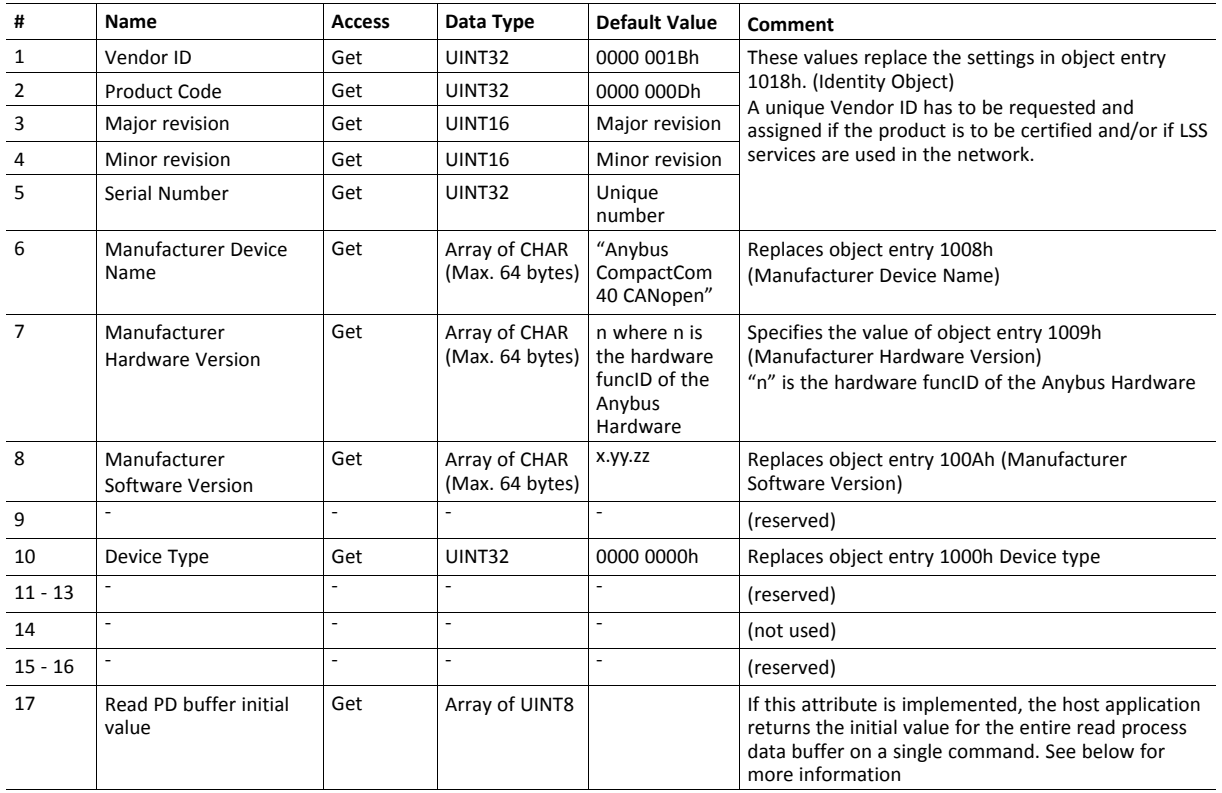

#### **Instance Attributes (Instance #1)**

#### **Read PD Buffer Initial Value**

The Anybus CompactCom uses this attribute as an optimized way of fetching the initial value of the read process data buffer. The length of this attribute is equal to the length of the read process data.

If the attribute isn't implemented, the module will read the value of each read process data mapped ADI element when receiving the NMT command Start Node to have valid initial values in the read process data buffer. This generates one Get\_Attribute\_Indexed command for each mapped ADI entry, so the more ADI entries that are mapped to read process data, the longer this process will take. This can cause issues depending on the behavior of the CANopen master.

The host application can speed up this process by implementing this attribute, returning the initial value for the entire read process data buffer on a single command.

If less data than the read process data length is returned, the Anybus CompactCom will set the remaining process data buffer to 0.

If more data than the read process data length is returned, the additional bytes are ignored.

If more than 255 bytes of read process data is used the host application must use the large message area of the Anybus  $\bf (i)$ *CompactCom, otherwise the read process data exceeding 255 bytes will be set to 0.*

**This page intentionally left blank**

## **A Categorization of Functionality**

<span id="page-30-0"></span>The objects, including attributes and services, of the Anybus CompactCom and the application are divided into two categories: basic and extended.

#### **A.1 Basic**

<span id="page-30-1"></span>This category includes objects, attributes and services that are mandatory to implement or to use. They will be enough for starting up the Anybus CompactCom and sending/receiving data with the chosen network protocol. The basic functions of the industrial network are used.

Additional objects etc, that will make it possible to certify the product also belong to this category.

#### **A.2 Extended**

<span id="page-30-2"></span>Use of the objects in this category extends the functionality of the application. Access is given to the more specific characteristics of the industrial network, not only the basic moving of data to and from the network. Extra value is given to the application.

Some of the functionality offered may be specialized and/or seldom used. As most of the available network functionality is enabled and accessible, access to the specification of the industrial network may be required.

## <span id="page-31-0"></span>**B Implementation Details**

## **B.1 SUP-Bit Definition**

<span id="page-31-1"></span>The supervised bit (SUP) indicates that the network participation is supervised by another network device. CANopen specific interpretation:

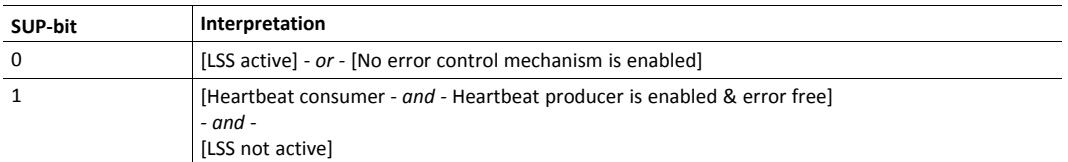

## **B.2 Anybus State Machine**

<span id="page-31-2"></span>The table below describes how the Anybus State Machine relates to the CANopen network status.

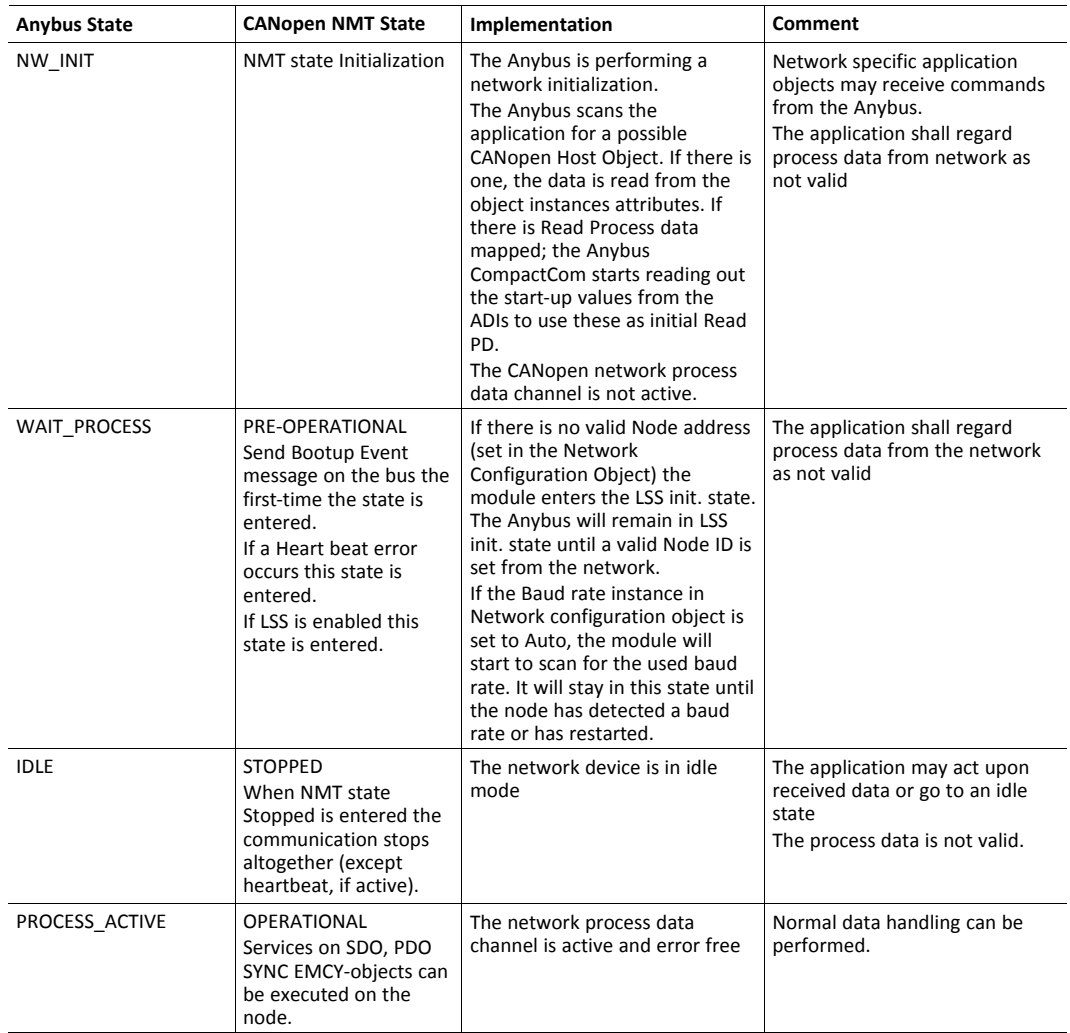

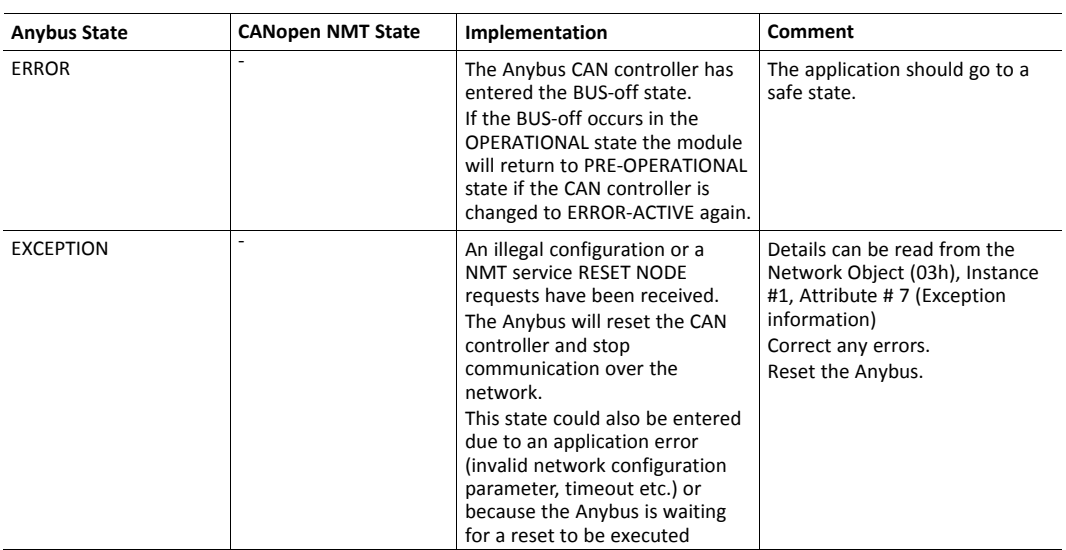

## <span id="page-33-0"></span>**C Technical Specification**

## **C.1 Front View**

#### **C.1.1 Front View (CANopen Connector)**

<span id="page-33-1"></span>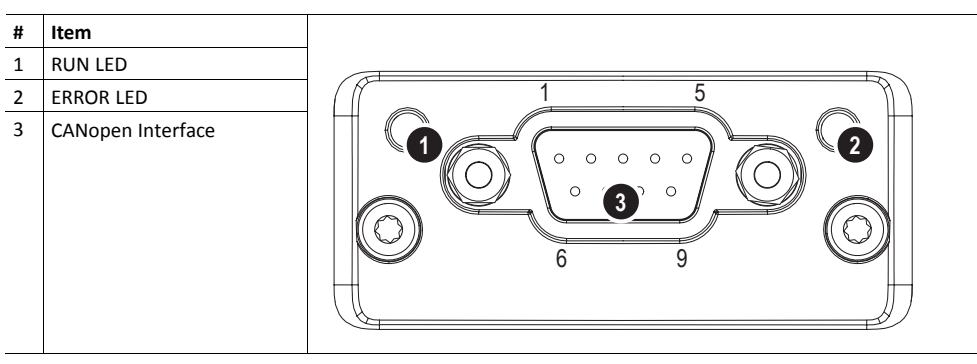

The flash sequences for LEDs 1 & 2 are defined in CiA 303–3.

#### **C.1.2 RUN LED**

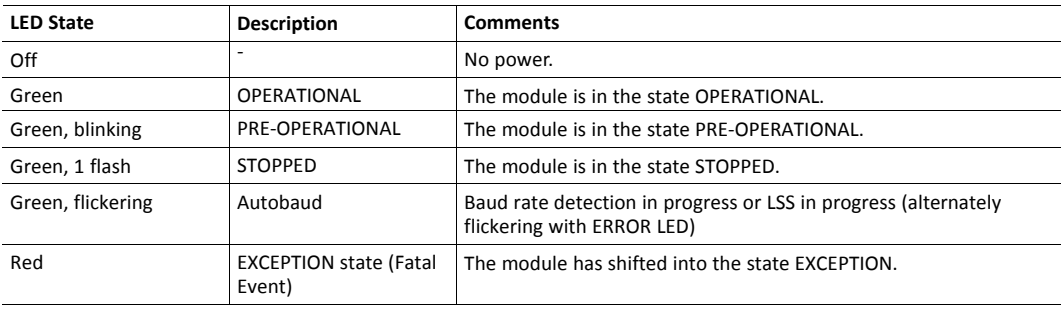

If both LEDs turns red, this indicates a fatal event; the bus interface is shifted into a physically passive state.

#### **C.1.3 ERROR LED**

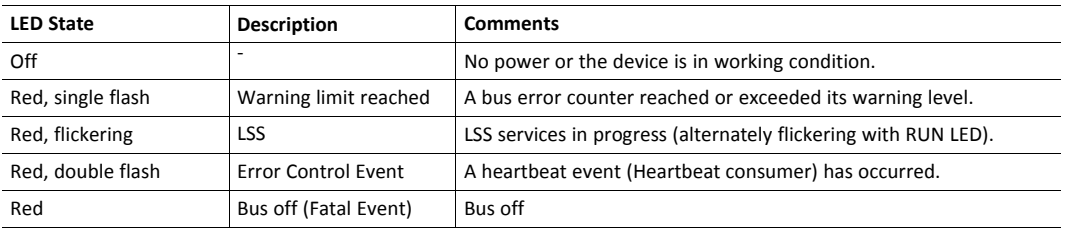

If both LEDs turns red, this indicates a fatal event; the bus interface is shifted into a physically passive state.

#### **C.1.4 CANopen Interface**

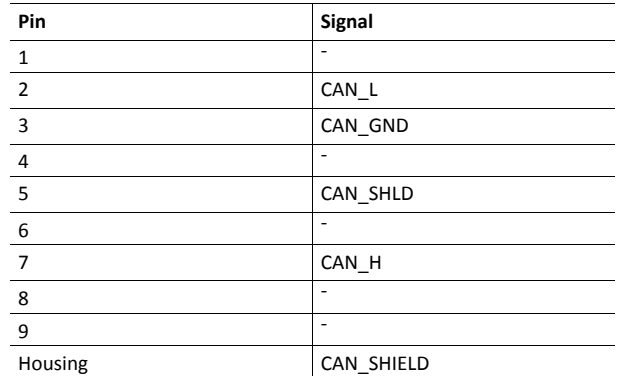

### **C.2 Functional Earth (FE) Requirements**

<span id="page-34-0"></span>In order to ensure proper EMC behavior, the module must be properly connected to functional earth via the FE pad/FE mechanism described in the *Anybus CompactCom 40 Hardware Design Guide*. Proper EMC behavior is not guaranteed unless these FE requirements are fulfilled.

#### **C.3 Power Supply**

#### **C.3.1 Supply Voltage**

<span id="page-34-1"></span>The Anybus CompactCom 40 CANopen requires a regulated 3.3 V power source as specified in the general *Anybus CompactCom 40 Hardware Design Guide*.

#### **C.3.2 Power Consumption**

TheAnybus CompactCom 40 CANopen is designed to fulfil the requirements of a Class A module. For more information about the power consumption classification used on the Anybus-CompactCom platform, consult the general Anybus-CompactCom 40 Hardware Design Guide.

The current hardware design consumes up to 180 mA

It is strongly advised to design the power supply in the host application based on the power consumption  $\left( \widehat{\mathbf{1}}\right)$ *classifications described in the general Anybus-CompactCom 40 Hardware Design Guide, and not on the exact power requirements of a single product.*

In line with HMS Networks AB policy of continuous product development, we reserve the right to change the exact power requirements of this product without prior notification. However, in any case, the Anybus CompactCom 40 CANopen will remain as a Class A module.

## **C.4 Environmental Specification**

<span id="page-34-2"></span>Consult the *Anybus CompactCom 40 Hardware Design Guide* for further information.

### **C.5 EMC Compliance**

<span id="page-34-3"></span>Consult the *Anybus CompactCom 40 Hardware Design Guide* for further information.

## <span id="page-35-0"></span>**D Timing & Performance**

## **D.1 General Information**

<span id="page-35-1"></span>This chapter specifies timing and performance parameters that are verified and documented for the Anybus CompactCom 40 CANopen.

The following timing aspects are measured:

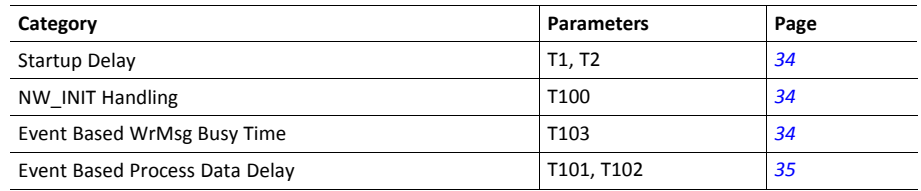

<span id="page-35-2"></span>For further information, please consult the Anybus CompactCom 40 Software Design Guide.

## **D.2 Internal Timing**

### **D.2.1 Startup Delay**

<span id="page-35-3"></span>The following parameters are defined as the time measured from the point where /RESET is released to the point where the specified event occurs.

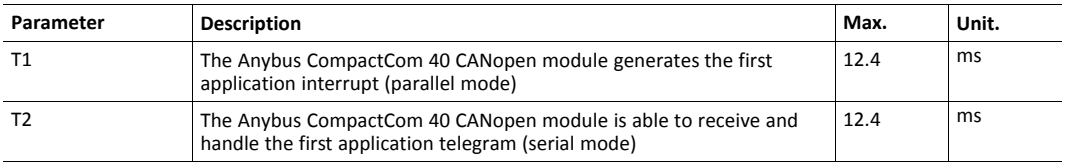

#### **D.2.2 NW\_INIT Handling**

<span id="page-35-4"></span>This test measures the time required by the Anybus CompactCom 40 CANopen module to perform the necessary actions in the NW\_INIT-state.

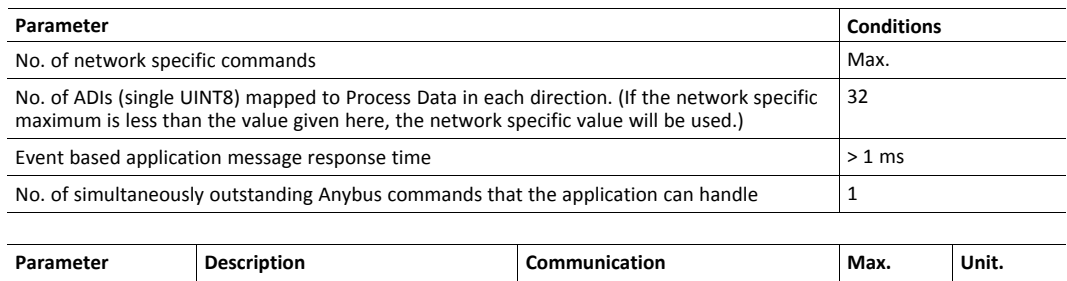

T100 NW\_INIT handling Event based modes 46.6 ms

#### **D.2.3 Event Based WrMsg Busy Time**

<span id="page-35-5"></span>The Event based WrMsg busy time is defined as the time it takes for the module to return the H\_ WRMSG area to the application after the application has posted a message.

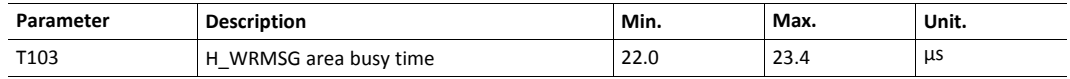

#### **D.2.4 Event Based Process Data Delay**

<span id="page-36-0"></span>"Read process data delay" is defined as the time from the last rising edge of the CAN transceiver's RxD signal frame has been received by the network interface, to when the RDPDI interrupt is asserted to the application.

Due to the nature of CANopen, the read process data buffer is posted each time a single RxPDO is received. One RxPDO can contain a maximum amount of 8 bytes of process data. Verification has therefore been done up to 8 bytes of process data.

"Write process data delay" is defined as he time from the WRPD interrupt until the first rising bit on the CAN transceiver TXD signal.

Eight different IO sizes (1, 8, 16, 32, 64, 128, 256, and 512 bytes) were used in the tests, all giving the similar test results.

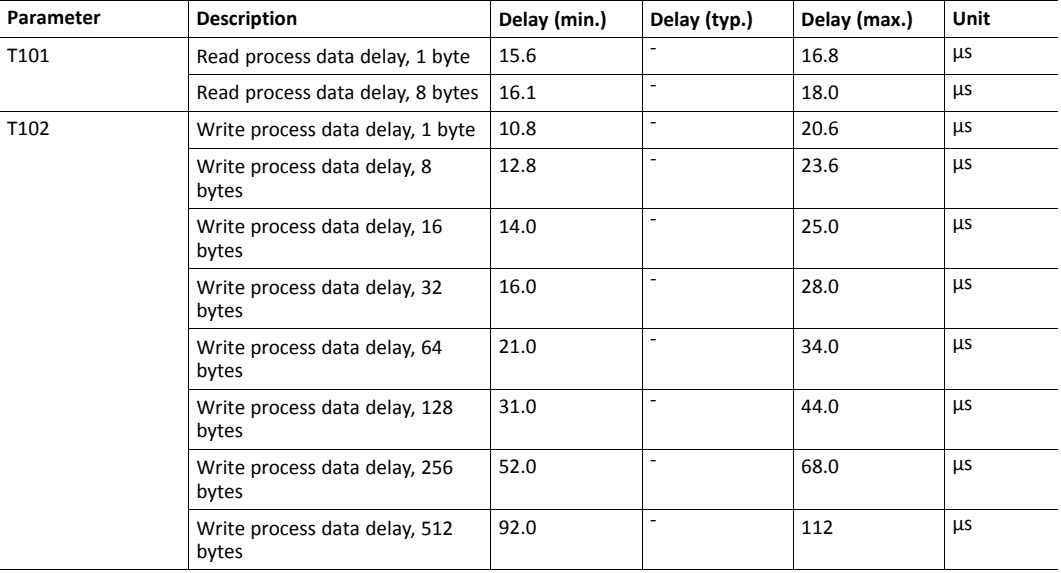

## <span id="page-37-0"></span>**E Conformance Test Guide**

## **E.1 Introduction**

<span id="page-37-1"></span>This chapter includes network specific settings that are needed for a host application to be up and running and possible to certify for use on CANopen networks.

## **E.2 Fieldbus Conformance Notes**

- <span id="page-37-2"></span>• This product is pre-certified for network compliance. While this is done to ensure that the final product can be certified, it does not necessarily mean that the final product will not require recertification. Contact HMS Networks AB for further information.
- The .EDS file associated with this product must be altered to match the final implementation. See also *[Electronic](#page-7-2) Data Sheet (EDS), p. 6*.
- HMS Networks AB recommends that the device identity information is customized to ensure interoperability. CiA (CAN in Automation) members should apply for a unique Vendor ID; non-members may contact HMS Networks AB to obtain a custom Product ID. Note however that a unique Vendor ID is required when certifying the final product.
- The module supports CAN Standard Frames with 11-bit Identifier Field, see CiA 301 v4.2.0. 29-bit Identifier Fields are not allowed.

## **E.3 Certification**

<span id="page-37-3"></span>When using the default settings of all parameters, the Anybus CompactCom 40 CANopen is precertified for network compliance. This precertification is done to ensure that your product can be certified, but it does not mean that your product will not require certification.

Any change in the parameters in the EDS file, supplied by HMS Networks AB, will require a certification. A Vendor ID can be obtained from CiA (CAN in Automation) and is compulsory for certification. This section provides a guide for a successful conformance testing of your product, containing the Anybus CompactCom 40 CANopen, to comply with the demands for network certification set by CiA (CAN in Automation).

Independent of selected operation mode, the actions described in this section have to be accounted for in the certification process. The identity of the product needs to be changed to match your company and device.

This section provides guidelines and examples of what is needed for certification. Depending on the functionality of your application, there may be additional steps to take. Please contact HMS Industrial Networks AB at www.anybus.com for more information.

#### **E.3.1 Reidentifying Your Product**

After successful setting of attribute #5 (Setup Complete) in the Anybus Object (01h), the Anybus CompactCom asks for identification data from the CANopen Object (FBh). Therefore, the attributes listed below shall be implemented and proper values returned.

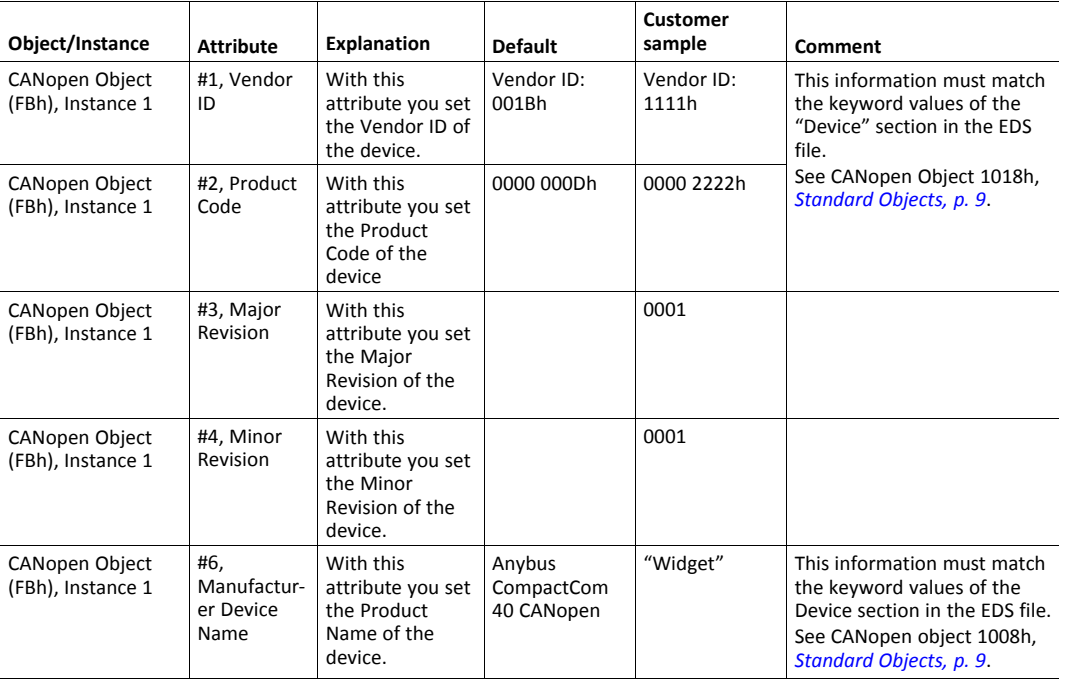

#### **E.3.2 Factory Default Reset**

#### **Reset command to Application Object (FFh) must be supported**

When Anybus CompactCom 40 CANopen products are delivered, they are required to be in their Factory Default state. The application has to support reset with power cycle and factory default reset, see *Network Reset [Handling,](#page-9-1) p. 8*.

#### **E.3.3 Modify the EDS File**

Modify the Anybus CompactCom CANopen EDS file so that it corresponds to the vendor product (e.g. Vendor ID, Product Name and Product Number along with ADI object names, that correspond to descriptive names in the application. Also the ADI information must correspond.). The EDS file has to contain all ADIs created by the application. Run the EDS file checker program from [www.can-cia.org](https://www.can-cia.org/).

See also *[Electronic](#page-7-2) Data Sheet (EDS), p. 6* .

## <span id="page-39-0"></span>**F Backward Compatibility**

## **F.1 Initial Considerations**

<span id="page-39-1"></span>There are two options to consider when starting the work to modify a host application developed for Anybus CompactCom 30-series modules to also be compatible with the 40-series modules:

- Add support with as little work as possible i.e. reuse as much as possible of the current design.
	- This is the fastest and easiest solution but with the drawback that many of the new features available in the 40-series will not be enabled (e.g. enhanced and faster communication interfaces, larger memory areas, and faster communication protocols).
	- You have to check the hardware and software differences below to make sure the host application is compatible with the 40-series modules. Small modifications to your current design may be needed.
- Make a redesign and take advantage of all new features presented in the 40-series.
	- A new driver and host application example code are available at [www.anybus.com/starterkit40](http://www.anybus.com/starterkit40) to support the new communication protocol. This driver supports both 30-series and 40-series modules.
	- You have to check the hardware differences below and make sure the host application is compatible with the 40-series modules.

T) *This information only deals with differences between the 30-series and the 40-series.*

Link to support page: [www.anybus.com/support.](http://www.anybus.com/support)

## **F.2 Hardware Compatibility**

<span id="page-39-2"></span>Anybus CompactCom is available in three hardware formats; Module, Chip, and Brick.

#### **F.2.1 Module**

The modules in the 30-series and the 40-series share physical characteristics, like dimensions, outline, connectors, LED indicators, mounting parts etc. They are also available as modules without housing.

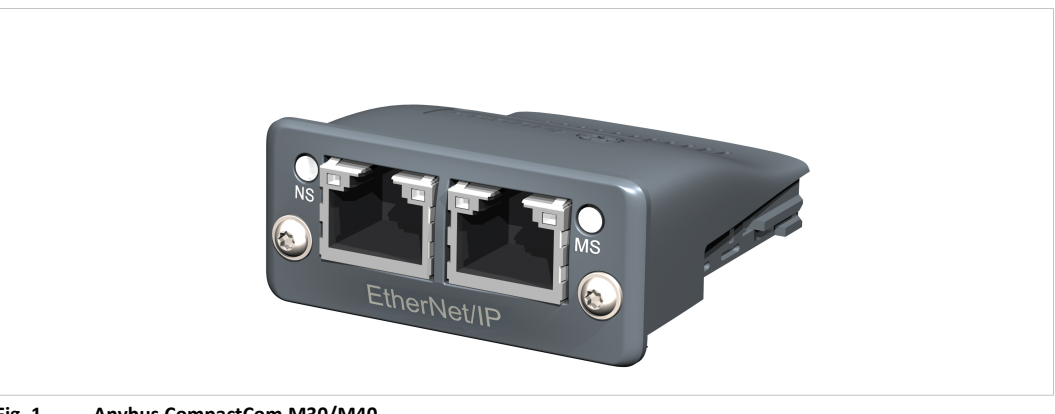

**Fig. 1 Anybus CompactCom M30/M40**

#### **F.2.2 Chip**

The chip (C30/C40) versions of the Anybus CompactCom differ completely when it comes to physical dimensions.

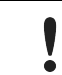

There is no way to migrate a chip solution from the 30-series to the 40-series without a major hardware update.

#### **F.2.3 Brick**

The Anybus CompactCom B40-1 does not share dimensions with the Anybus CompactCom B30. The B40-1 is thus not suitable for migration. However HMS Networks AB has developed a separate brick version in the 40-series, that can be used for migration. This product, B40-2, shares dimensions etc. with the B30. Please contact HMS Networks AB for more information on the Anybus CompactCom B40-2.

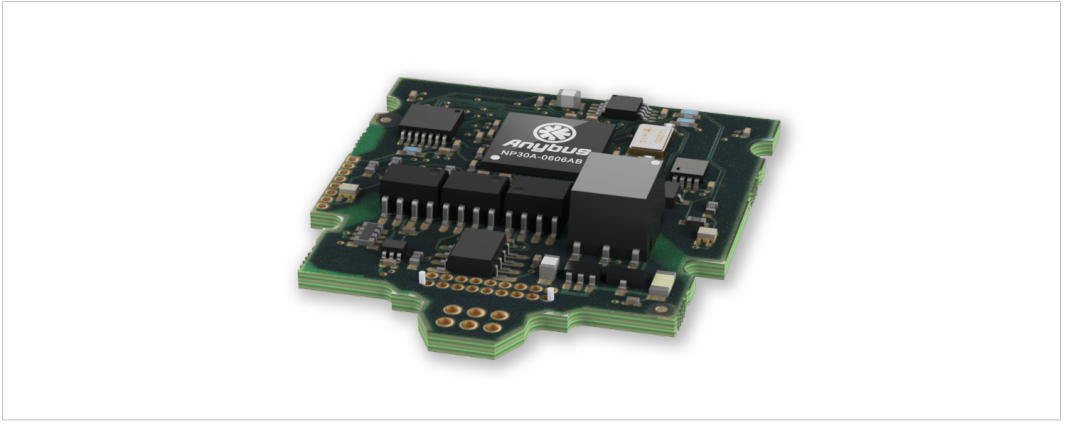

**Fig. 2 Anybus CompactCom B30**

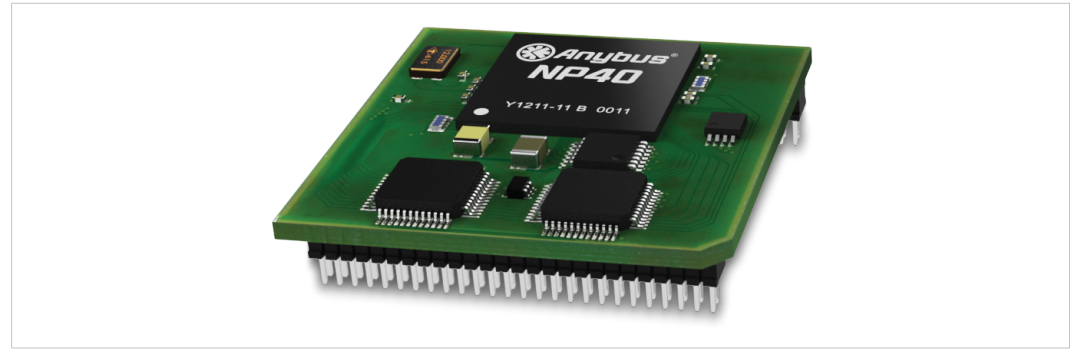

**Fig. 3 Anybus CompactCom B40–1 (not for migration)**

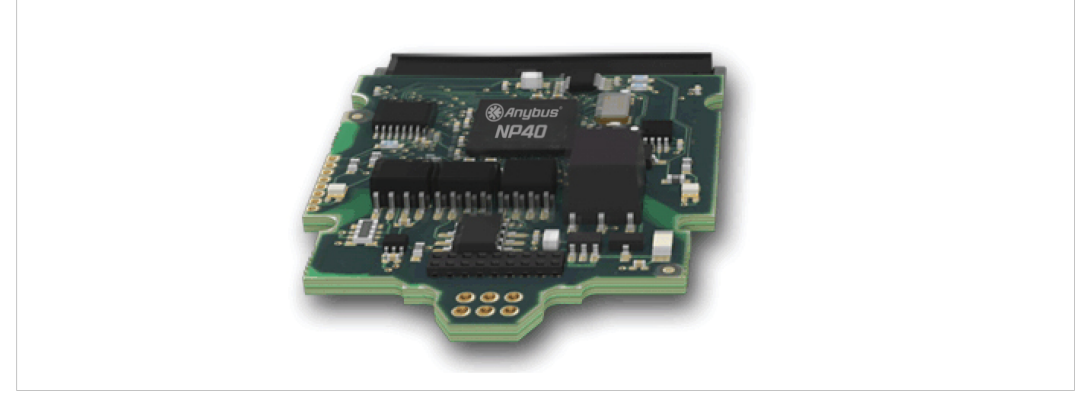

**Fig. 4 Anybus CompactCom B40–2**

#### **F.2.4 Host Application Interface**

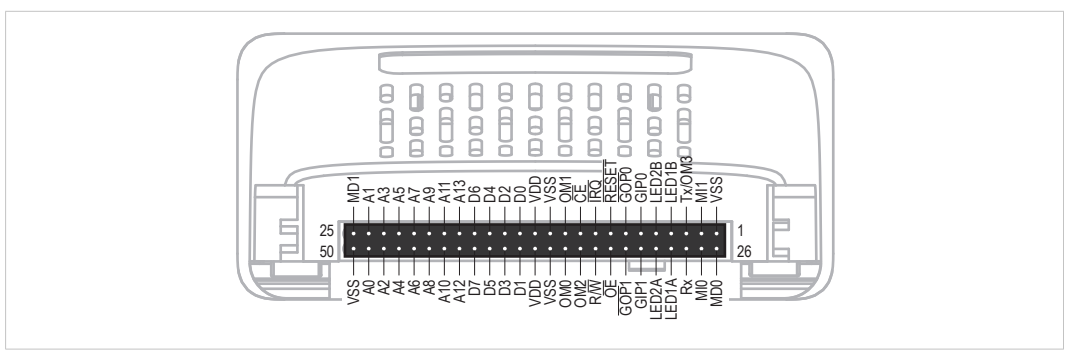

#### **Fig. 5**

Some signals in the host application interface have modified functionality and/or functions which must be checked for compatibility. See the following sections.

#### **Tx/OM3**

In the 30-series, this pin is only used for Tx. It is tri-stated during power up, and driven by the Anybus CompactCom UART after initialization. In the 40-series this pin is used as a fourth operating mode setting pin (OM3). During startup after releasing the reset, this pin is read to determine the operating mode to use. The pin is then changed to a Tx output.

In the 40-series, this pin has a built-in weak pull-up. If this pin, on a 30-series module or brick is unconnected, pulled high, or connected to a high-Z digital input on the host processor, it will be compatible with the 40-series. An external pull-up is recommended, but not required.

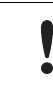

If this pin is pulled low by the host during startup in a 30-series application, any 40-series module or brick, substituted in the application, will not enter the expected operating mode.

Related Information: Anybus CompactCom M40 Hardware Design Guide (HMSI-216-126), Section "Application Connector Pin Overview"

#### **Module Identification (MI[0..1])**

These pins are used by the host application (i.e. your product) to identify what type of Anybus CompactCom that is mounted. The identification differs between the 30-series and the 40-series.

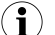

*If your software use this identification you need to handle the new identification value.*

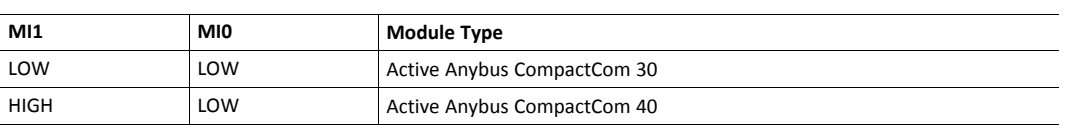

MI[0..1] shall only be sampled by the application during the time period from power up to the end of SETUP state. The pins are low at power up and before reset release.

Related Information: *Anybus CompactCom M40 Hardware Design Guide (HMSI-216-126)*, Section "Settings/Sync".

#### <span id="page-43-0"></span>**GIP[0..1]/LED3[A..B]**

These pins are tri-stated inputs by default in the 30-series. In the 40-series, these pins are tristated until the state NW\_INIT. After that they become open-drain, active low LED outputs (LED3A/LED3B).

No modification of the hardware is needed, if your current design has

- tied these pins to GND
- pulled up the pins
- pulled down the pins
- left the pins unconnected

However, if the application drive the pins high, a short circuit will occur.

If you connect the pins to LEDs, a pull-up is required.

In the 40-series, there is a possibility to set the GIP[0..1] and GOP[0..1] in high impedance state (tri-state) by using attribute #16 (GPIO configuration) in the Anybus object (01h). I.e. if it is not possible to change the host application hardware, this attribute can be configured for high impedance state of GIP and GOP before leaving NW\_INIT state.

Related Information: *Anybus CompactCom M40 Hardware Design Guide (HMSI-216-126)*, Section "LED Interface/D8-D15 (Data Bus)".

#### <span id="page-43-1"></span>**GOP[0..1]/LED4[A..B]**

These pins are outputs (high state) by default in the 30-series. In the 40-series, these pins are tristated until the state NW\_INIT, and after that they become push-pull, active low LED outputs (LED4A/LED4B).

This change should not affect your product.

Related Information: *Anybus CompactCom M40 Hardware Design Guide (HMSI-216-126)*, Section 3.2.3, "LED Interface/D8-D15 (Data Bus)".

#### **Address Pins A[11..13]**

The address pins 11, 12, and 13 are ignored by the 30-series. These pins must be high when accessing the 40-series module in backwards compatible 8-bit parallel mode. If you have left these pins unconnected or connected to GND, you need to make a hardware modification to tie them high.

#### **Max Input Signal Level (V<sub>IH</sub>)**

The max input signal level for the 30-series is specified as  $V_{\text{H}}=V_{\text{DD}}+0.2$  V, and for the 40-series as  $V_{\text{IH}}$ =3.45 V. Make sure that you do not exceed 3.45 V for a logic high level.

#### **RMII Compatibility**

If the RMII mode is being used on an Anybus CompactCom 40 module and it is desired to remain compatible with the 30 series, it is important to disable this connection when switching to an Anybus CompactCom 30 module due to pin conflicts. The RMII port of the host processor should be set to tristate by default, and only be enabled if an RMII capable Anybus CompactCom 40 is detected. In case the RMII connection cannot be disabled through an internal hardware control on the host processor, it will be necessary to design in external hardware (i.e. a FET bus switch) to prevent short circuits

<span id="page-44-0"></span>Related Information: *Anybus CompactCom M40 Hardware Design Guide (HMSI-216-126)*, Section 3.2.5, "RMII — Reduced Media-Independent Interface".

#### **F.3 General Software**

#### **F.3.1 Extended Memory Areas**

The memory areas have been extended in the 40-series, and it is now possible to access larger sizes of process data (up to 4096 bytes instead of former maximum 256 bytes) and message data (up to 1524 bytes instead of former maximum 255 bytes). The 30-series has reserved memory ranges that the application should not use. The 40-series implements new functionality in some of these memory areas.

*To use the extended memory areas you need to implement a new communication protocol which is not*  $(1)$ *part of this document.*

Memory areas not supported by the specific network cannot be used. Make sure you do not access these *areas, e.g. for doing read/write memory tests.*

Related Information: *Anybus CompactCom 40 Software Design Guide (HMSI-216-125)*, Section "Memory Map"

#### **F.3.2 Faster Ping-Pong Protocol**

The ping-pong protocol (the protocol used in the 30-series) is faster in the 40-series. A 30-series module typically responds to a so called ping within 10-100 us. The 40-series typically responds to a ping within 2 µs.

Interrupt-driven applications (parallel operating mode) may see increased CPU load due to the increased speed.

#### **F.3.3 Requests from Anybus CompactCom to Host Application During Startup**

All requests to software objects in the host application must be handled and responded to (even if the object does not exist). This applies for both the 30-series and the 40-series. The 40-series introduces additional objects for new functionality.

There may also be additional commands in existing objects added to the 40-series that must be responded to (even if it is not supported).

If your implementation already responds to all commands it cannot process, which is the expected behavior, you do not need to change anything.

#### **F.3.4 Anybus Object (01h)**

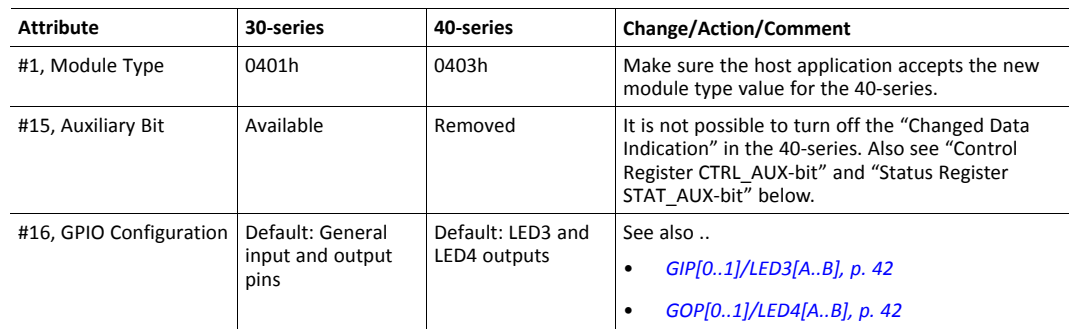

#### **F.3.5 Control Register CTRL\_AUX-bit**

**30-series** The CTRL\_AUX bit in the control register indicates to the Anybus CompactCom if the process data in the current telegram has changed compared to the previous one.

**40-series** The value of the CTRL\_AUX bit is always ignored. Process data is always accepted.

All released Anybus CompactCom 30 example drivers from Anybus CompactCom comply with this difference.

Related Information: *Anybus CompactCom 40 Software Design Guide (HMSI-216-125)*, section "Control Register".

#### **F.3.6 Status Register STAT\_AUX-bit**

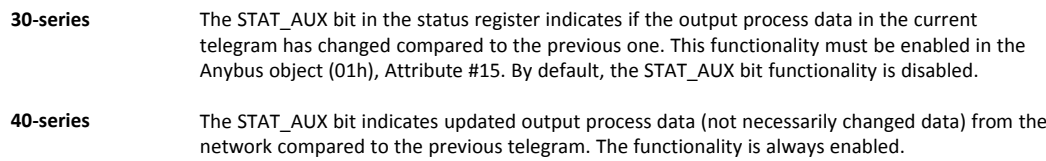

All released Anybus CompactCom 30 example drivers from HMS Networks AB comply with this difference.

Related Information: *Anybus CompactCom 40 Software Design Guide (HMSI-216-125)*, section "Status Register".

#### **F.3.7 Control Register CTRL\_R-bit**

**30-series** The application may change this bit at any time.

**40-series** For the 8-bit parallel operating mode, the bit is only allowed to transition from 1 to 0 when the STAT\_M-bit is set in the status register. When using the serial operating modes, it is also allowed to transition from 1 to 0 in the telegram immediately after the finalizing empty fragment.

All released Anybus CompactCom 30 example drivers from HMS Networks AB comply with this difference.

Related Information: *Anybus CompactCom 40 Software Design Guide (HMSI-216-125)*, section "Control Register".

#### **F.3.8 Modifications of Status Register, Process Data Read Area, and Message Data Read Area**

In the 40-series, the Status Register, the Process Data Read Area, and the Message Data Read Area are write protected in hardware (parallel interface). If the software for some reason writes to any of those areas, a change is needed.

All releasedAnybus CompactCom 30 example drivers from HMS Networks AB comply with this difference.

## **F.4 Network Specific — CANopen**

## **F.4.1 CANopen Object (FBh)**

<span id="page-47-0"></span>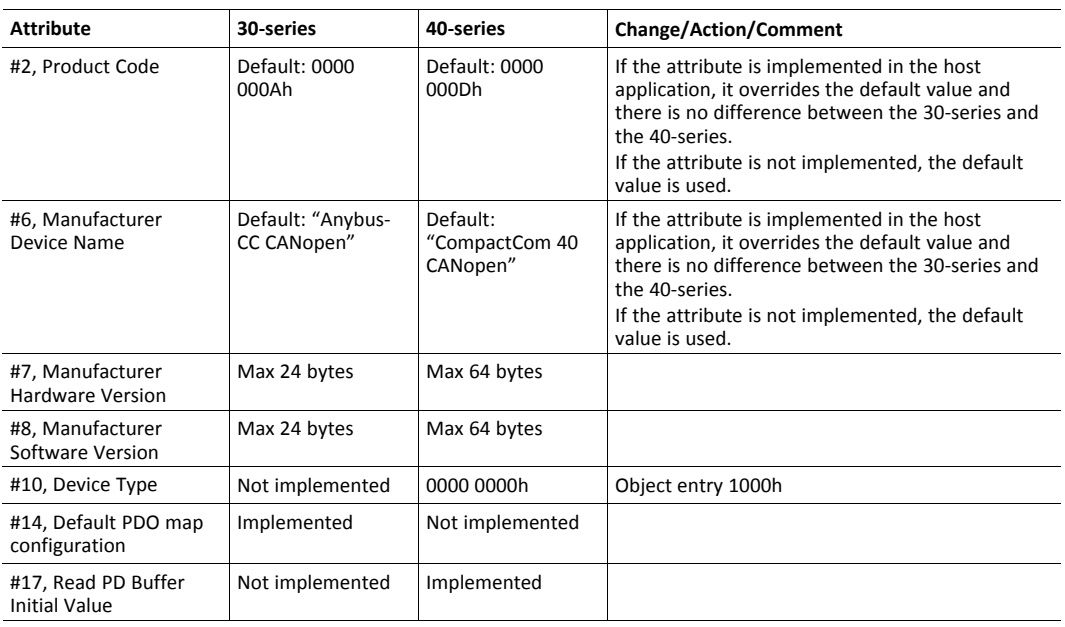

## **F.4.2 Object Dictionary**

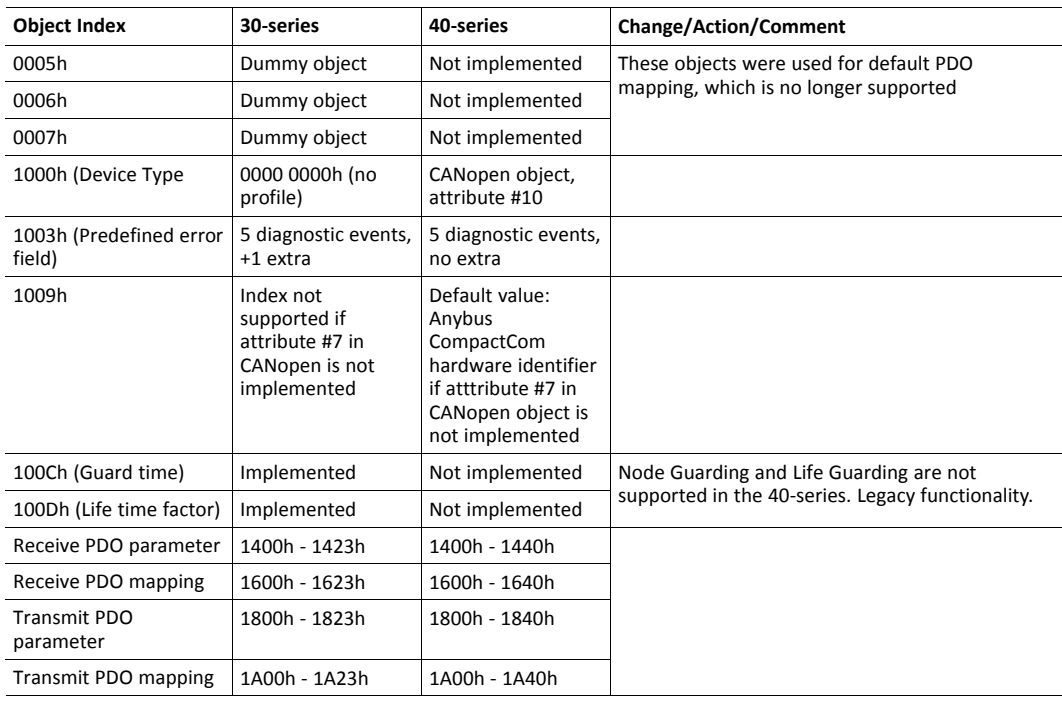

## **F.4.3 ADI Handling**

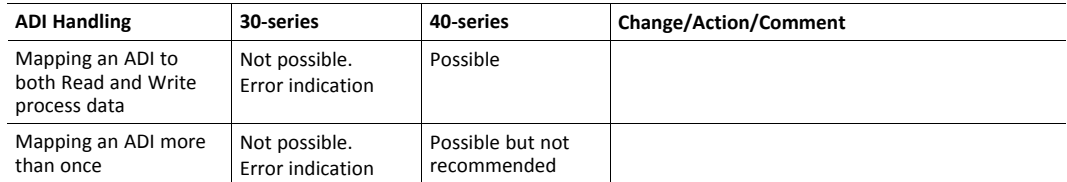

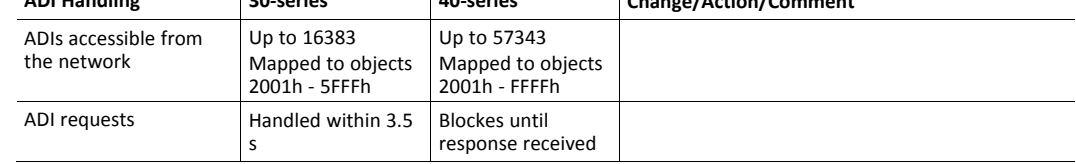

#### **F.4.4 Process Data**

The PDO functionality has been completely re-designed in the Anybus CompactCom 40 CANopen to have a transparent relationship between the CANopen PDO mapping and the Anybus CompactCom process data mapping.

In the Anybus CompactCom 30, the PDO mapping can be changed even though remap commands are not supported.

To change the PDO mapping in the Anybus CompactCom 40, the remap commands must be supported in the host application.

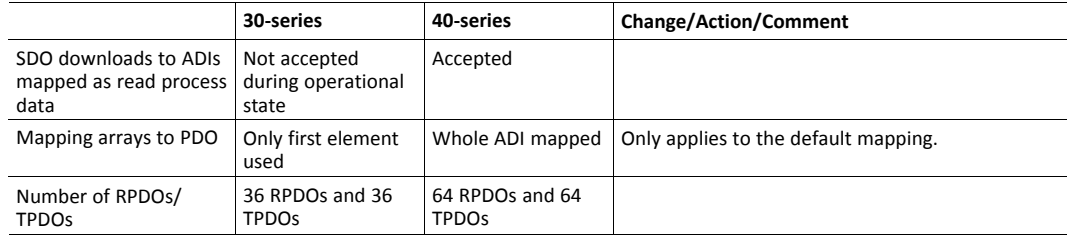

- There are three mapping modes in the 40-series:
	- Static Mapping Mode Is used if remap commands are not implemented.
	- Dynamic Mapping Mode Remap commands implemented. No assembly object.
	- Assembly Mapping Mode Remap commands and assembly object implemented.
- Initialization of Read Process data
	- **30-series**: Read the process data values in NW\_INIT state.
	- **40-series**: Read the values when going from pre-operational to operational state. Implement attribute #17 in the CANopen object to speed up the startup

#### **F.4.5 Miscellaneous**

- Translation of SDO access Status Codes are updated.
- Network Data Format translation updated. Support for RECORD objects has been added to support structured ADIs.

#### **F.4.6 LED Indications**

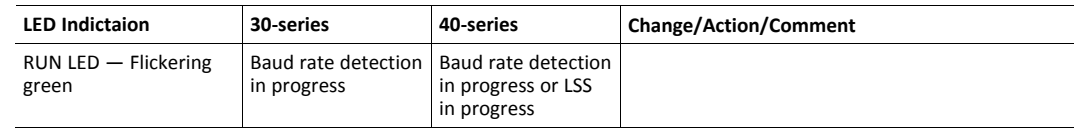

#### **F.4.7 Firmware Upgrade**

Anybus CompactCom 40 CANopen supports firmware upgrade over the application interface using the Anybus File System Interface object.